# **Opencirculation Documentation**

*Release 1.0.0*

**openMairie**

October 24, 2012

# **CONTENTS**

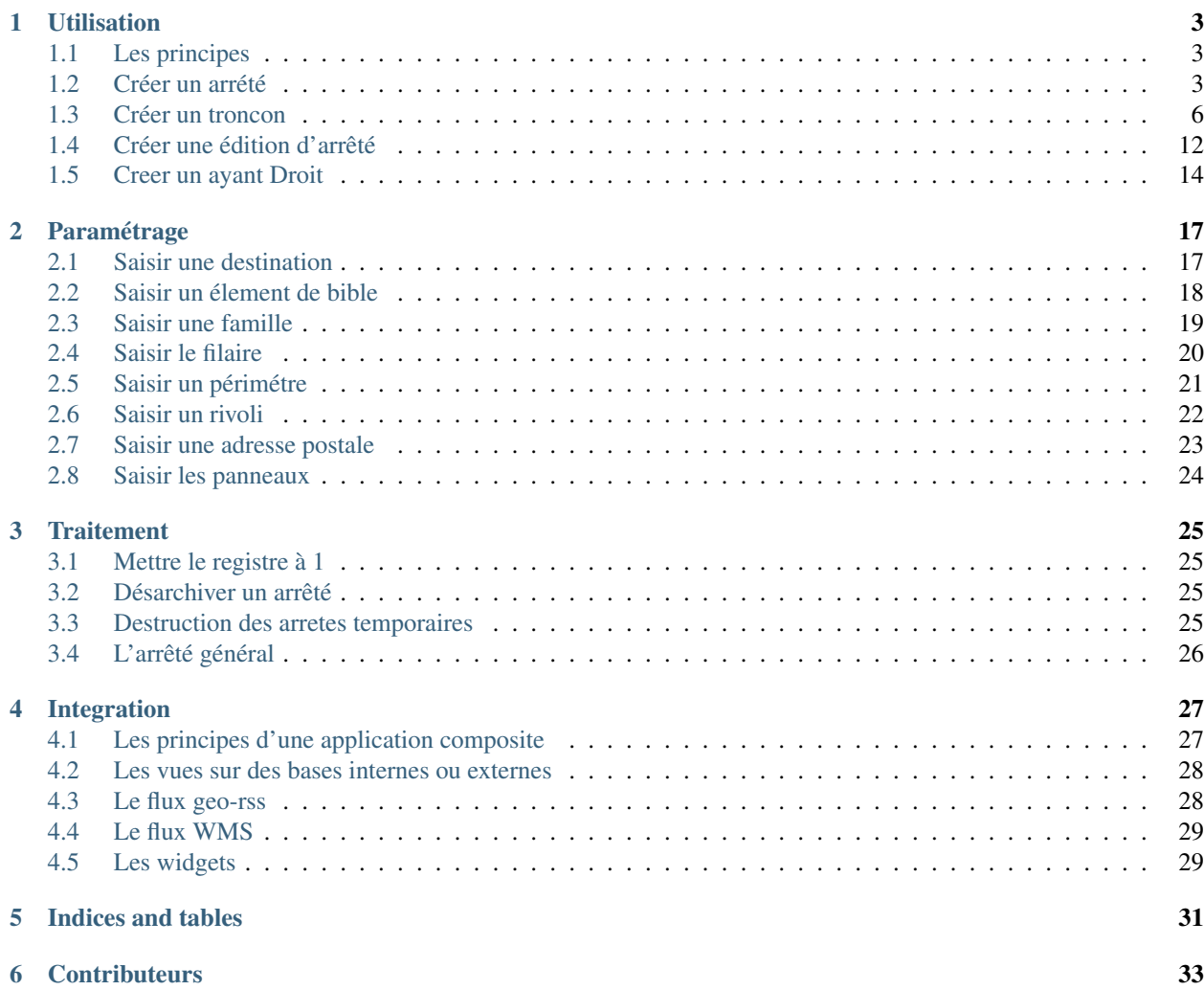

Créé dans le cadre de la mise en oeuvre du SIG communautaire de l'ACCM (Arles camargue crau montagnette) opencirculation a pour but de gérer les arrétes municipaux.

Ce document a pour but de guider les développeurs et les utilisateurs dans la prise en main du projet.

Il est proposé un premier chapitre permettant la prise en main d'openCirculation.

Dans un deuxieme chapitre, il est proposé de décrire le paramètrage de l'application afin de personnaliser votre application openCirculation et l'adapter à votre organisation.

Le troisième chapitre décrit les traitements spécifiques à openCirculation.

Enfin le quatriéme chapître est consacré aux principes d'intégration avec d'autres applications afin de constituer des applications composites (mashup) :

- intégration dans le SIG en utilisant les API google, API bing, API osm,
- integration par l'intermédiaire de vue

Bonne lecture et n'hésitez pas à nous faire part de vos remarques à l'adresse suivante : [contact@openmairie.org](mailto:contact@openmairie.org) !

Cette création est mise à disposition selon le Contrat Paternité-Partage des Conditions Initiales à l'Identique 2.0 France disponible en ligne <http://creativecommons.org/licenses/by-sa/2.0/fr/> ou par courrier postal à Creative Commons, 171 Second Street, Suite 300, San Francisco, California 94105, USA.

# **UTILISATION**

<span id="page-6-0"></span>Nous vous proposons dans ce chapitre d'utiliser opencirculation après avoir décrit les principes de l'application.

## <span id="page-6-1"></span>**1.1 Les principes**

OpenCirculation a pour but de gérer les arretés municipaux de circulation.

Les arrêtés se construisent en 3 étapes :

Il faut saisir les informations de base : le nom de l'arreté, le numéro, la rue principale de l'arrêté, et enfin la destination. (saise de l'arrêté)

Il faut ensuite associer aux tronçons les familles (élément de circulation). (saisie des tronçons)

Les troncons sont des points sur la voie, des morceaux de voie, voire des zones ou s'appliquent l'arrêté.

Enfin, il s'agit de créer l'arrêté à l'aide de la bible en construisant le texte : visa et articles. (saisie de l'édition arrêté)

Les arrêtés temporaires peuvent être associés à un ayant droit (souvent l'entreprise prestataire faisant le déménagement ou les travaux).

## <span id="page-6-2"></span>**1.2 Créer un arrété**

Il est proposé ici de décrire la première étape.

Vous accédez au tableau des arrêtés permanents par : arrêté -> arrêté permanent

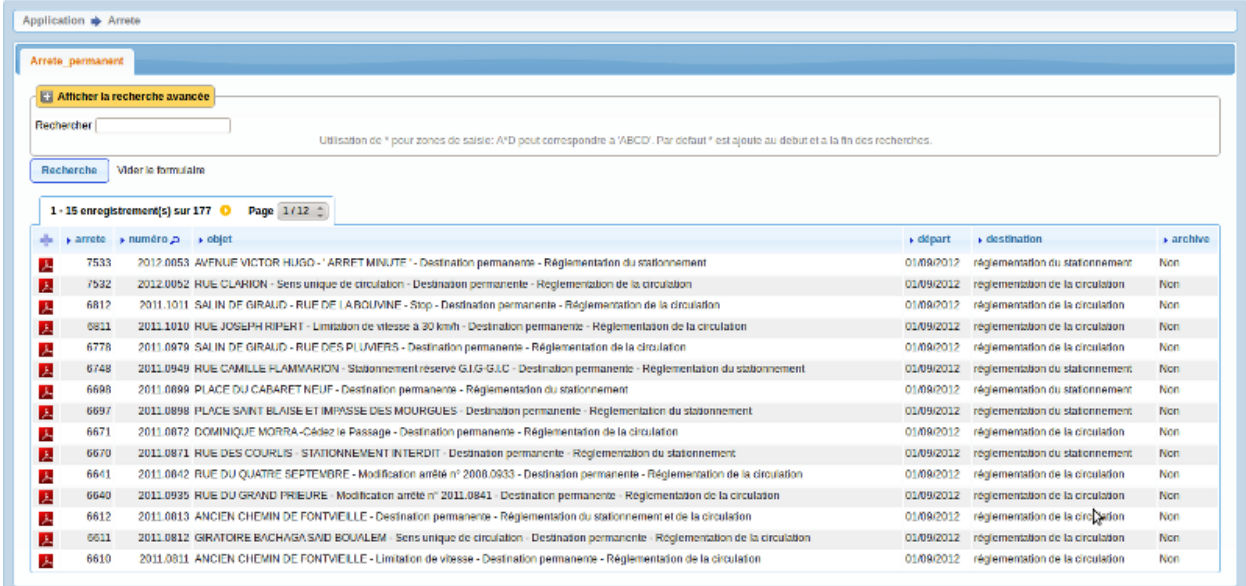

openCirculation Version 1.0.0rc1 om 4.3.0-dev | Documentation | openMairie.org

#### En cliquant sur le "plus", vous créez un nouvel arrêté

#### En choisissant un arrêté dans la liste vous accédez à sa fiche :

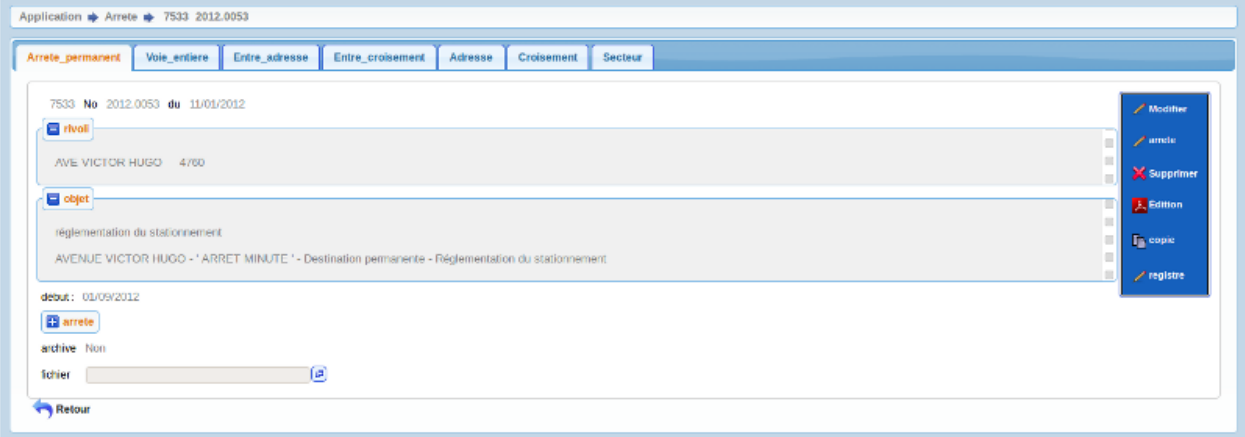

openCirculation Version 1.0.0rc1 cm 4.3.0-dev | Documentation | openMairie.org ]

#### Le formulaire de saisie suivant s'affiche en lancant l'action "modifier"

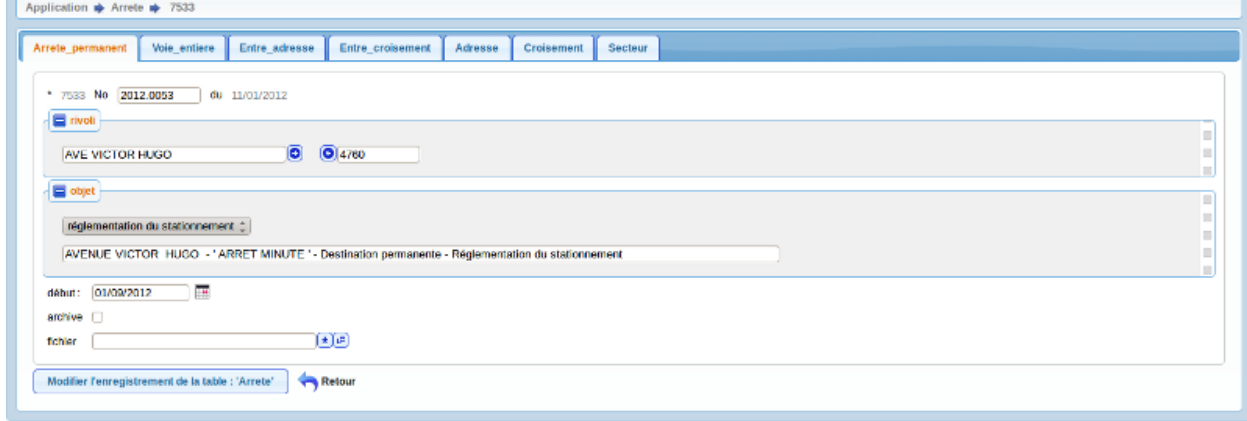

openCirculation Version 1.0.0rc1 om 4.3.0-dev | Documentation | openMairie.org

En insertion (ajout), si vous ne saisissez pas de numéro, le numéro est automatiquement implémenté sous le format : AAAA.Numero d'ordre.

Le champ rivoli est la rue concernant l'arrêté qui sera repris automatiquement dans l'objet et qui sera proposé lors de la création de tronçons. Vous pourrez alors substituer d'autres rues si votre arrêté concerne plusieurs rues.

Le champ objet est mis à jour automatiquement si la case à côté de destination est cochée:

Il est concaténé dans le champ objet après validation : la destination , le paramètre objet\_permanent de la table om\_parametre, la rue (rivoli) qui concerne l'arrêté. (Pour l'arrêté temporaire, le paramètre est objet\_temporaire).

La date de début va définir le début effectif de l'arrêté.

Le champ archive verrouille la mise à jour de l'arrête. L'arrêté se désarchive par le traitement de désarchivage (voir traitement)

Un champ fichier permet de télécharger un arrêté permanent. (cette option n'existe pas pour les arrêtés temporaires)

Pour les arrêtés temporaires, il est proposé en supplément :

- une date fin qui termine l'application de l'arrêté
- des champs heure début et fin
- un ayant droit

La fiche de l'arrêté temporaire est la suivante :

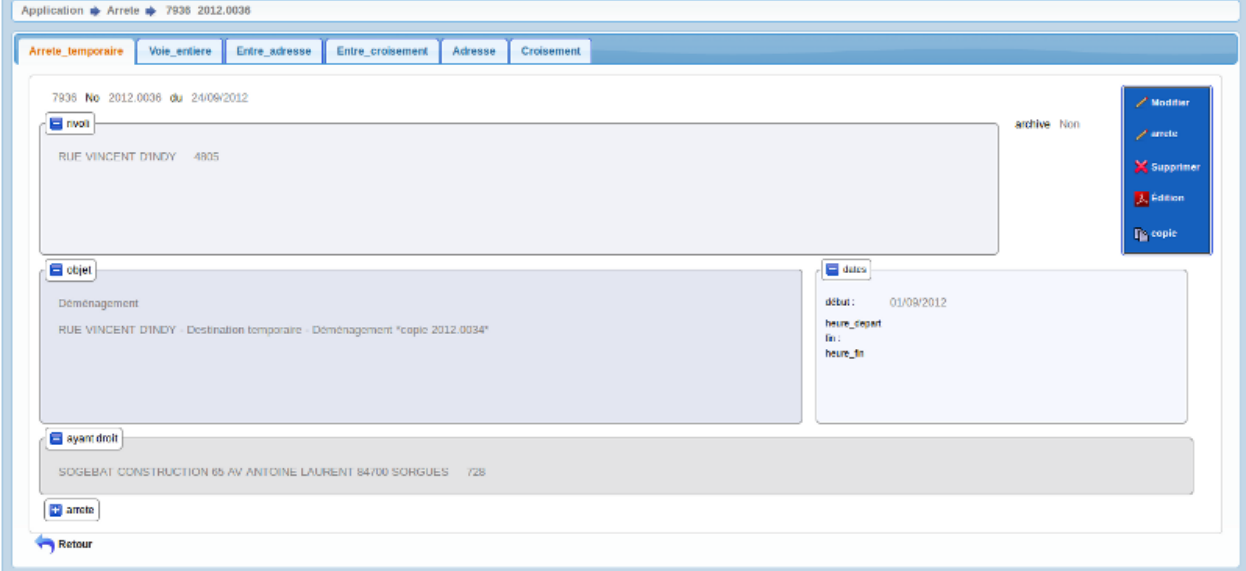

openCirculation Version 1.0.0rc1 om 4.3.0-dev | Documentation | openMairie.org

Le formulaire de saisie d'un arrêté temporaire est le suivant :

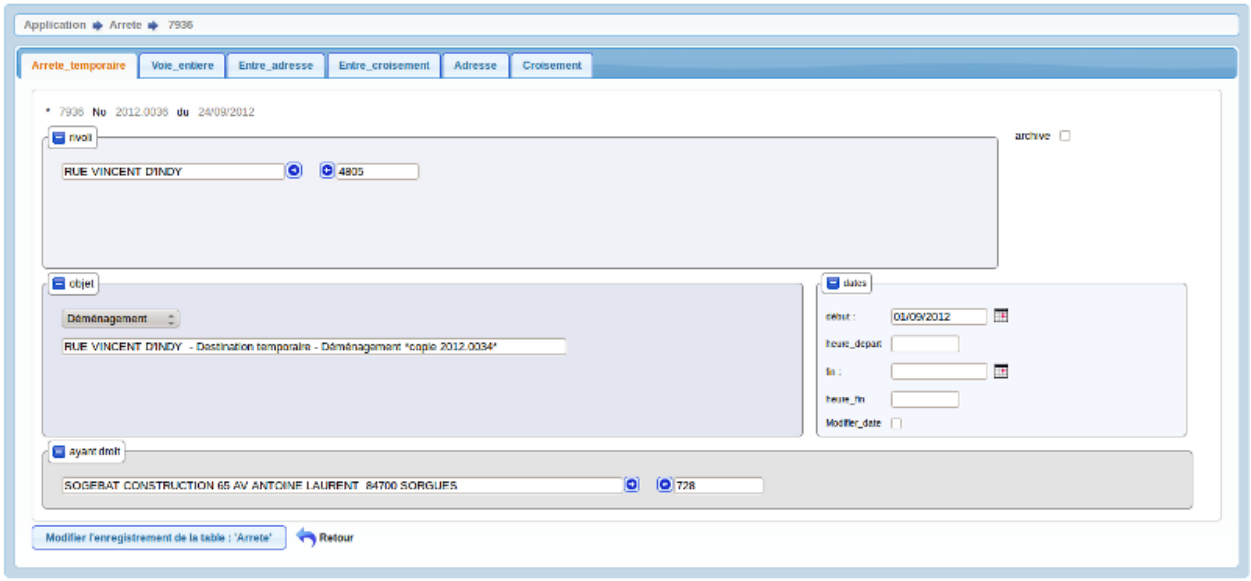

openCirculation Version 1.0.0rc1 om 4.3.0-dev | Documentation | openMairie.org

Dans le formualire, une case à cocher (modifier\_date) permet de recopier les dates et horaires sur les tronçons dans le cas ou vous avez recopié un autre arrêté.

En effet, il est possible de recopier les arrêtés temporaraires qui reviennent chaque année : fête de la musique, féria ...

Il est proposé maintenant de passer à la phase 2 de la saisie des arrêtés

### <span id="page-9-0"></span>**1.3 Créer un troncon**

Il s'agit maintenant de déterminer le périmétre d'application de l'arrêté en définissant les tronçons.

Créer un troncon a une double utilité :

• cela permet d'automatiser la création des articles de l'arrêté en établissant un lien entre tout ou partie d'une rue et une famille

(un réglement de circulation / stationnement)

• cela permet de construire une géométrie de manière automatique.

Cette géométrie ne peut se construire que si opencirculation accède à un filaire de voirie (tronçons de rue reliés entre eux) et à un adressage postal. (voir paramètrage et intégration)

Cette géométrie peut être :

une ligne définie par

- une voie entière
- un tronçon entre 2 adresses d'une même rue projetées sur le filaire
- un tronçon entre 2 croisements dans une même rue

un point défini par :

- une adresse dans une rue projettée sur le filaire
- un croisement

Enfin, vous pouvez définir un secteur d'application pour une famille. (ce sera alors un polygone)

Pour les arrêtés temporaires, les dates et horaires de l'arrêté sont repris à chaque création de tronçon par défaut mais vous pouvez les modifiez. Pour les arrêtés permanents, il n' y a pas de date ou d'horaire associé.

#### **1.3.1 Une voie entiere**

En définissant la voie et la famille, la voie entière sera défini en post traitement (qui doit être coché) Il est coché par défaut en ajout.

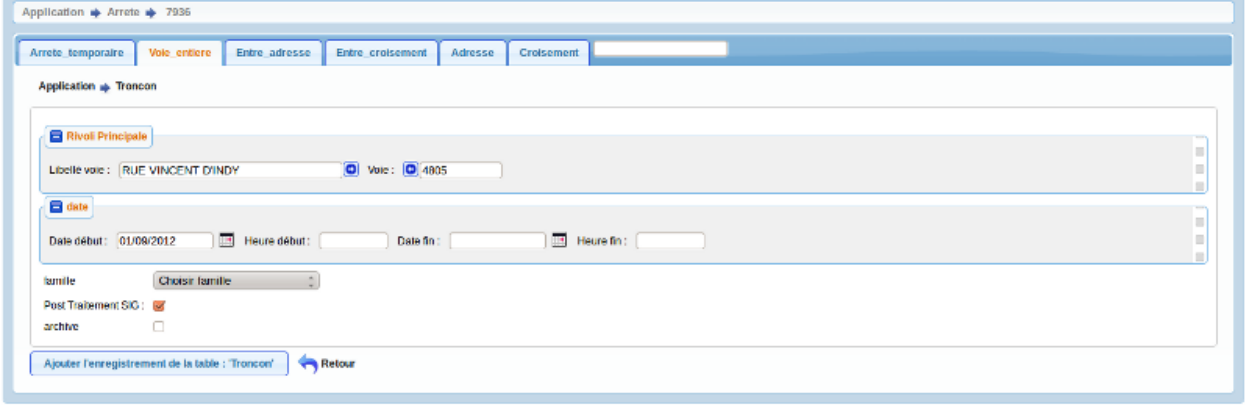

openCirculation Version 1.0.0rc1 om 4.3.0-dev | Documentation | openMairie.org

#### Le résultat est le suivant :

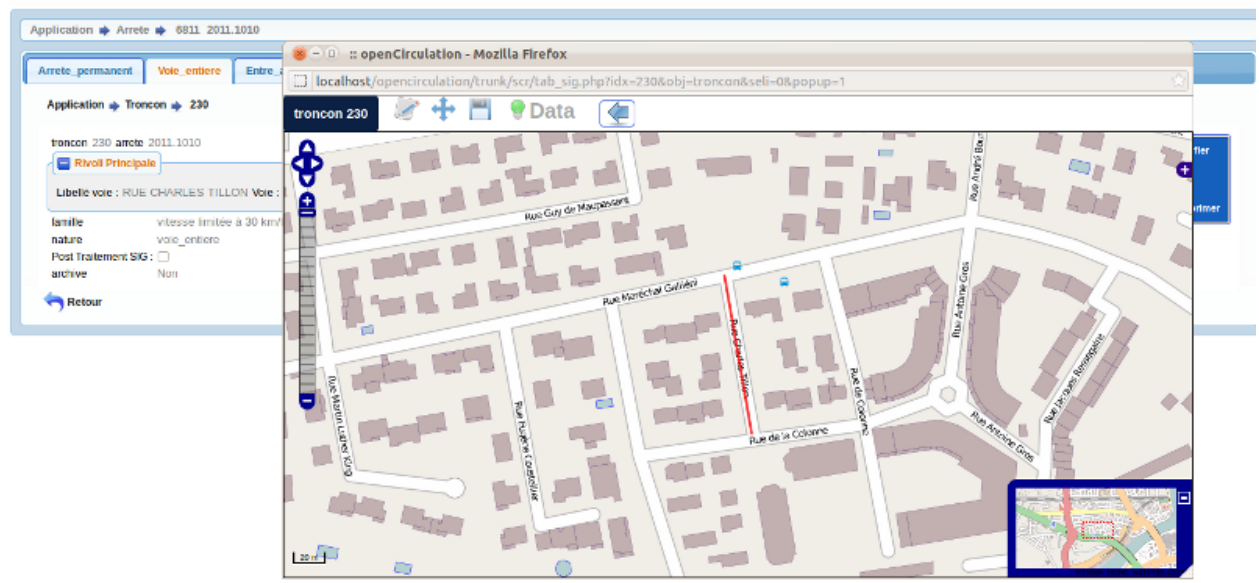

#### **1.3.2 Entre 2 adresses**

En définissant 2 adresses dans la voie et la famille, un troncon sera défini géométriquement en appuyant sur le bouton (?)

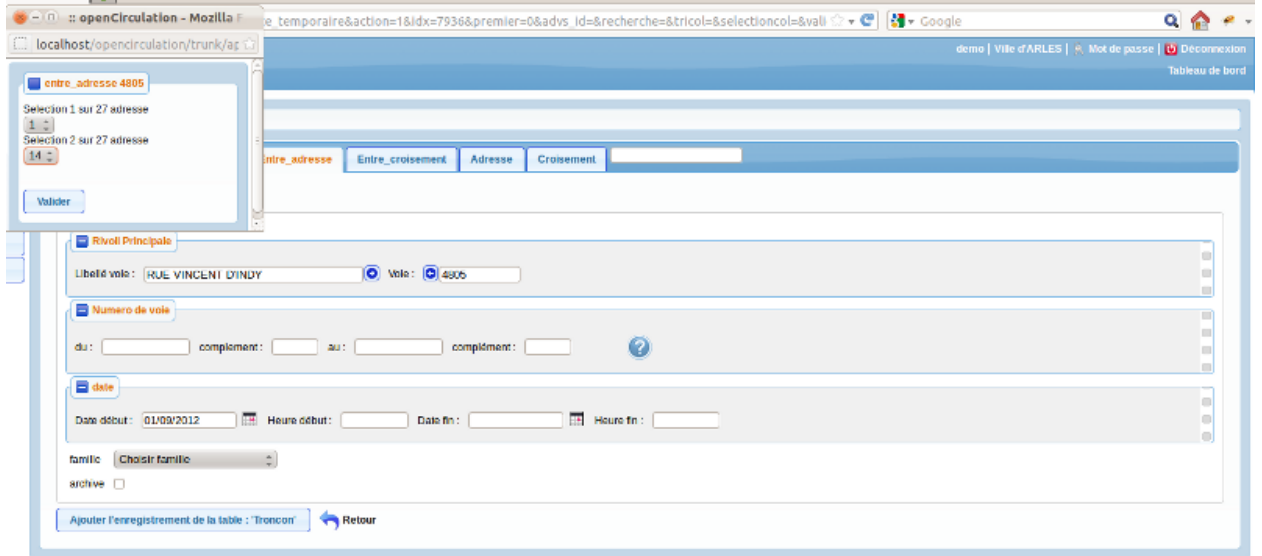

openCirculation Version 1.0.0rc1 om 4.3.0-dev | Documentation | openMairie.org

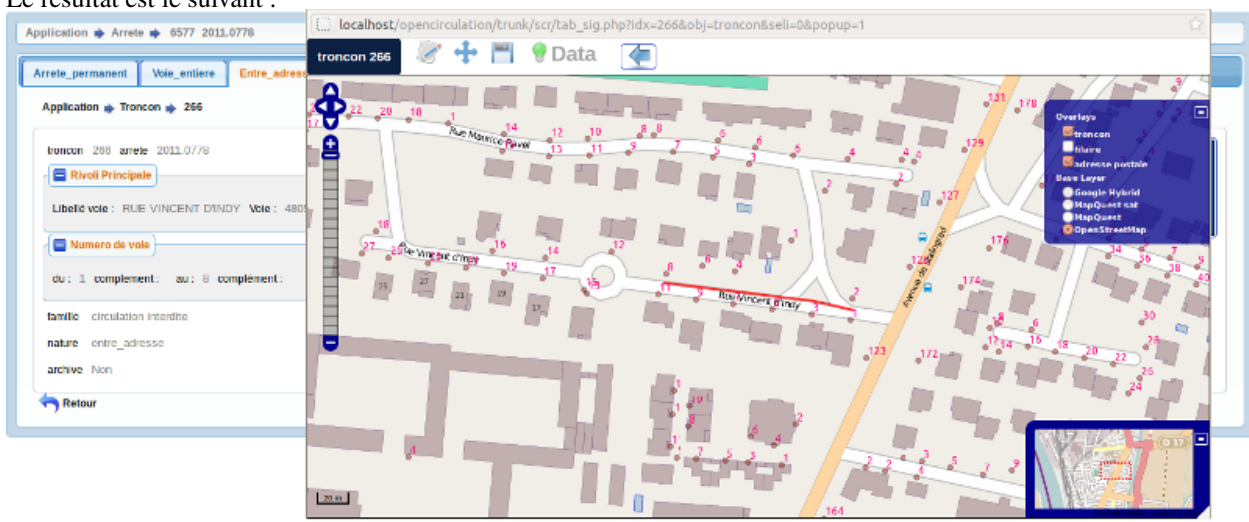

#### Le résultat est le suivant :

#### **1.3.3 Entre 2 croisements**

En définissant 2 croisements dans la voie et la famille, un troncon sera défini géométriquement en appuyant sur le bouton (?)

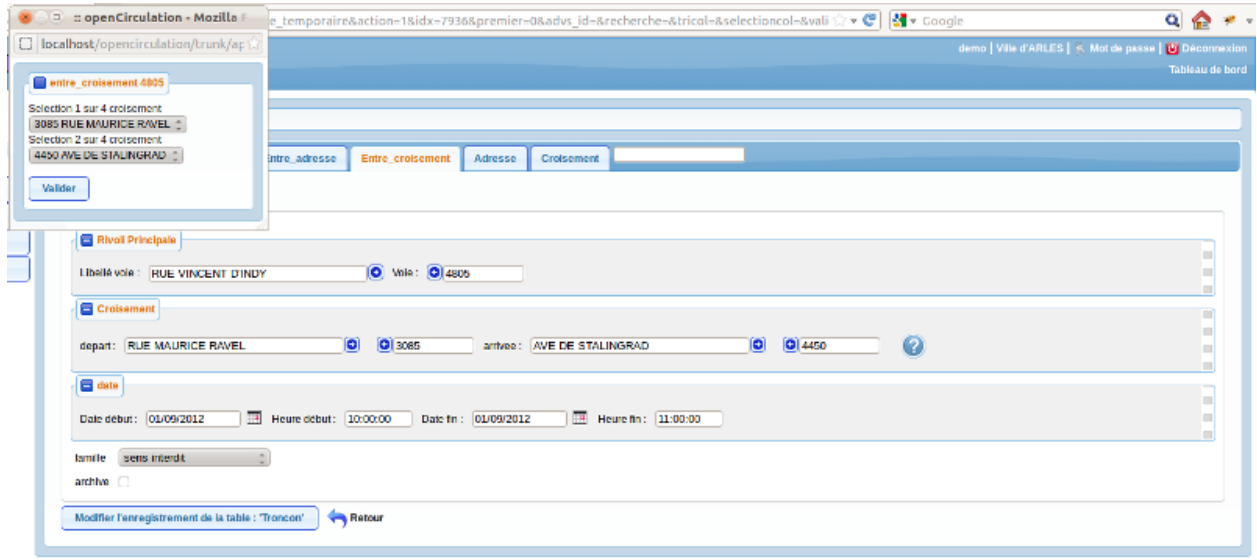

openCirculation Version 1.0.0rc1 om 4.3.0-dev | Documentation | openMairie.org

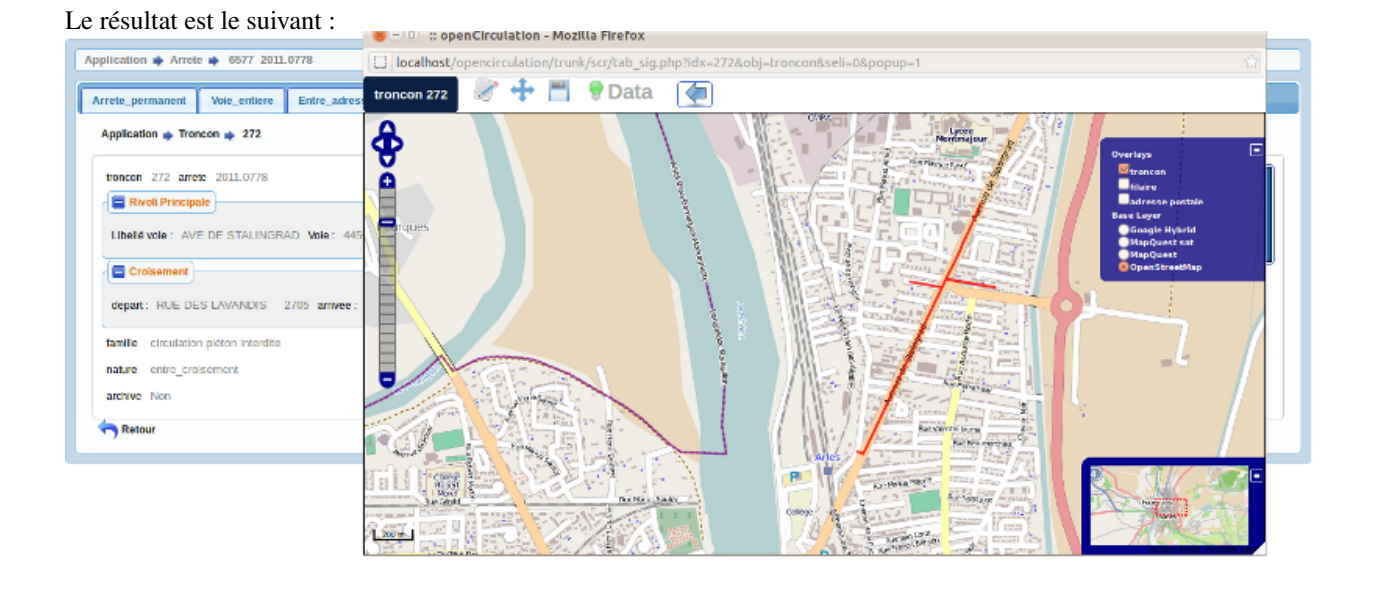

### **1.3.4 A une adresse**

En définissant une adresse dans la voie et la famille, un point sera défini géométriquement en appuyant sur le bouton (?)

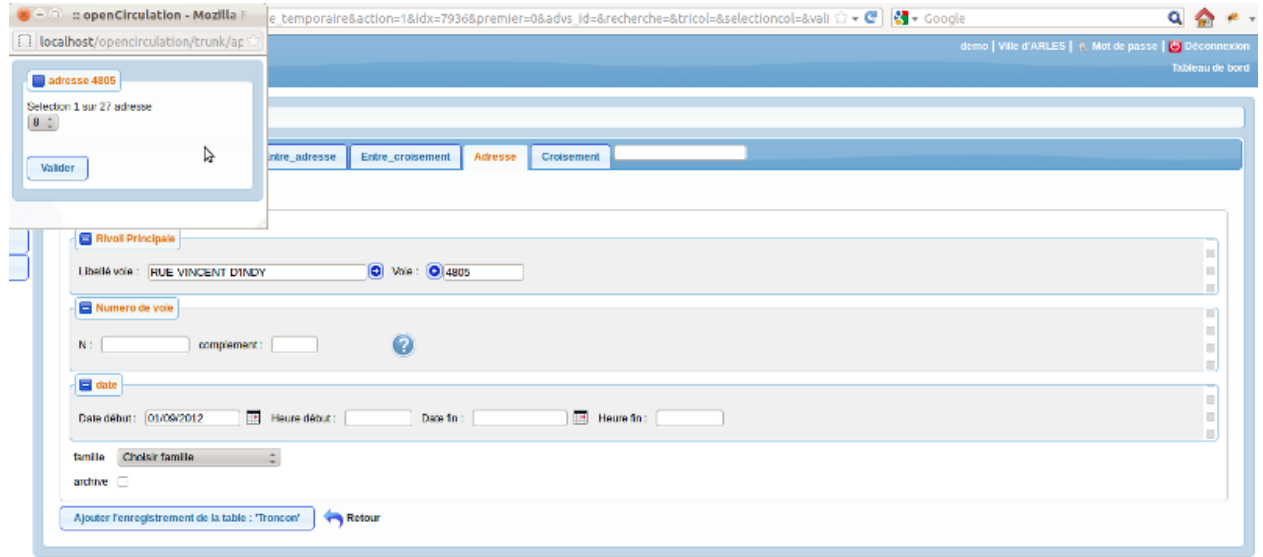

openCirculation Version 1.0.0rc1 om 4.3.0-dev | Documentation | openMairie.org

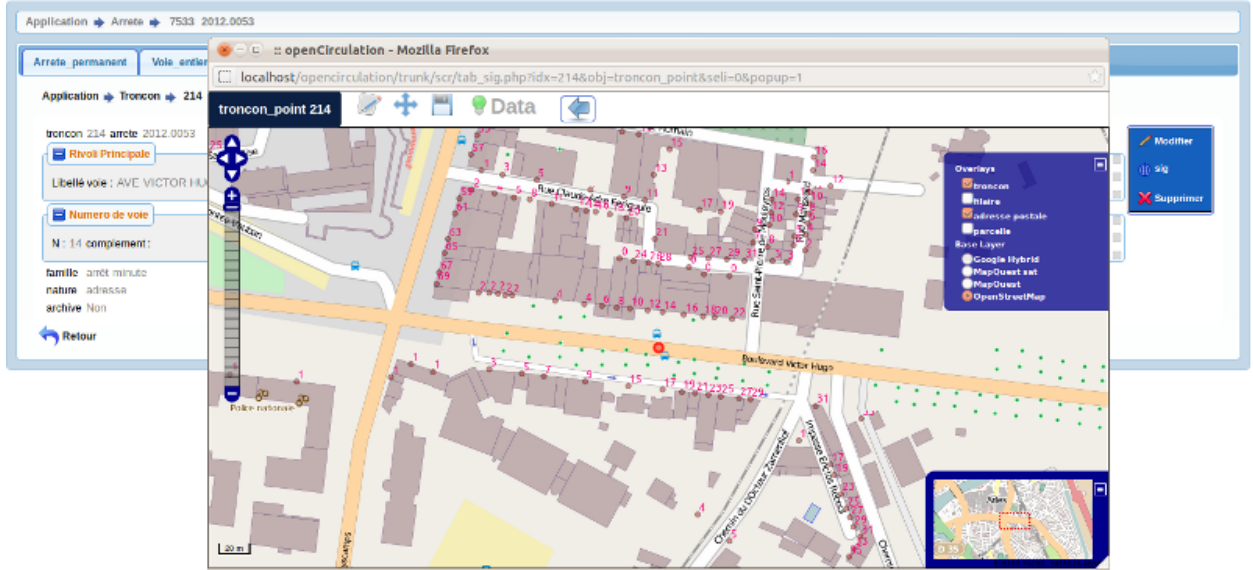

#### Le résultat est le suivant

### **1.3.5 A un croisement**

En définissant un croisement dans la voie et la famille, un point sera défini géométriquement en appuyant sur le bouton (?)

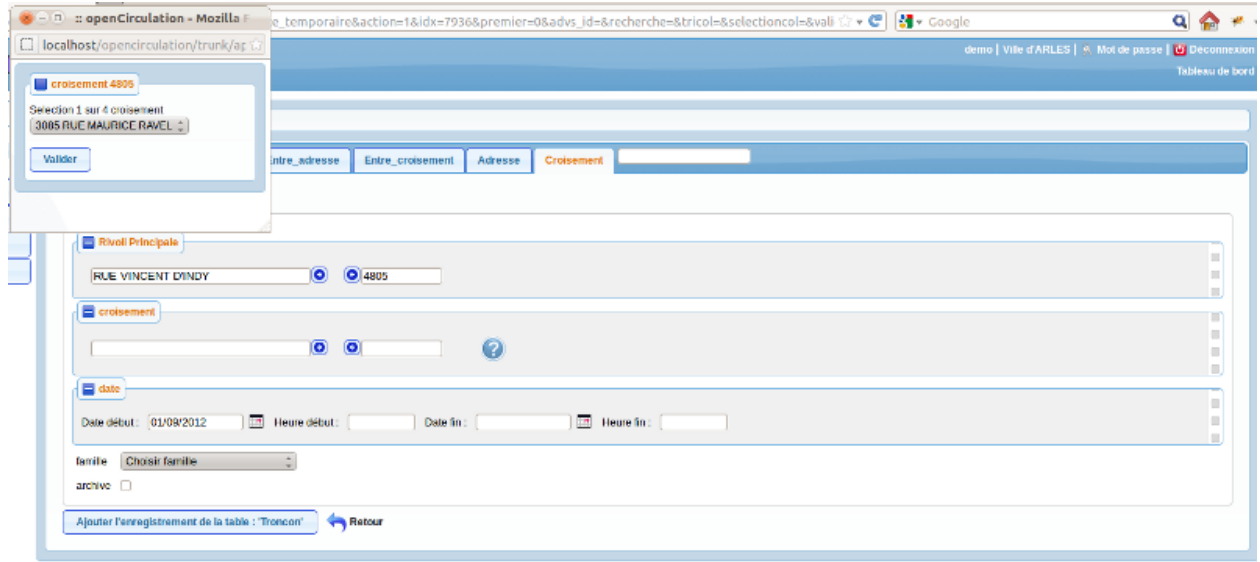

openCirculation Version 1.0.0rc1 om 4.3.0-dev | Documentation | openMairie.org

#### Le résultat est le suivant :

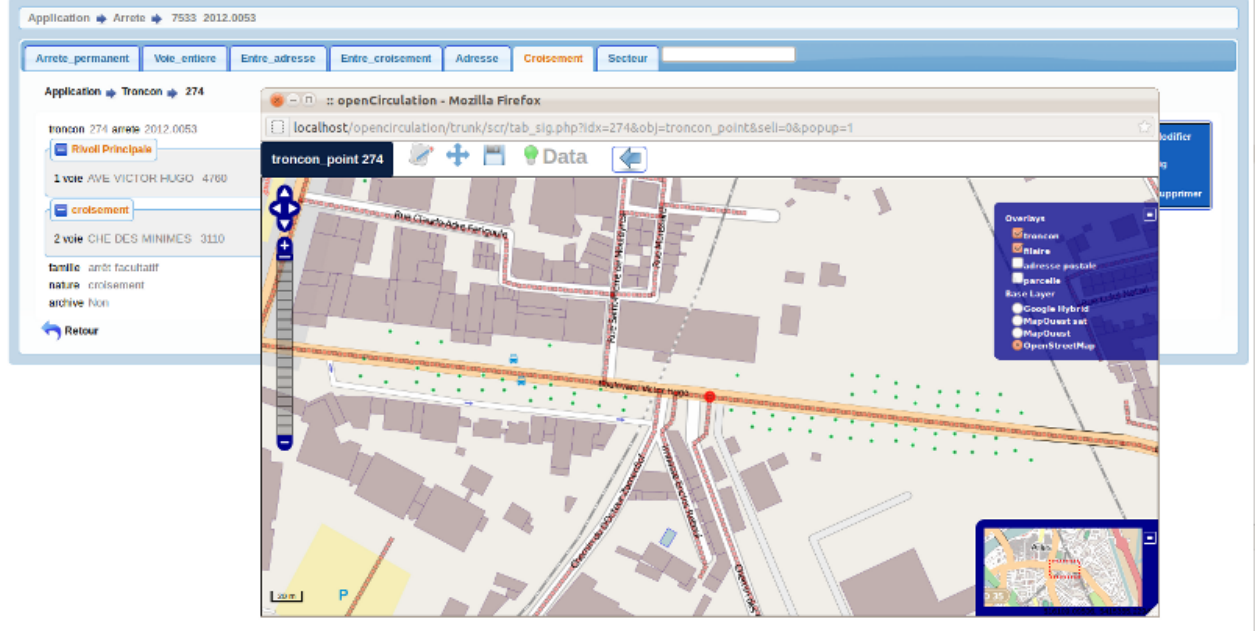

#### **1.3.6 Un secteur**

En définissant le périmètre et la famille, un polygone sera défini en post traitement (qui doit être coché) Le post traitement est coché par défaut en ajout.

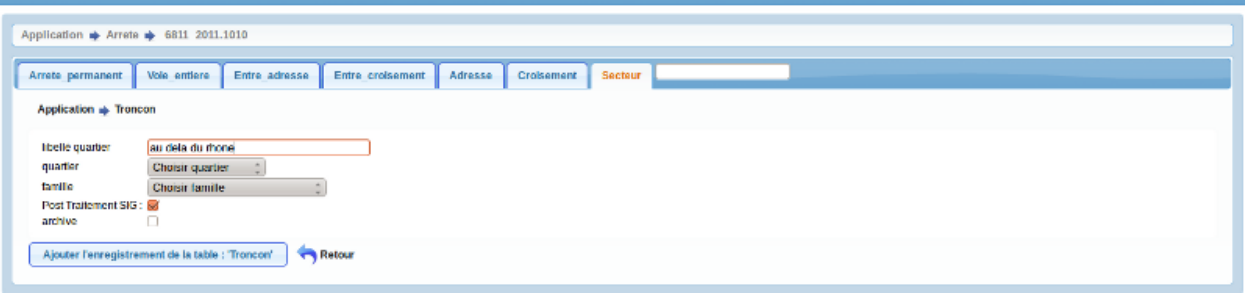

openCirculation Version 1.0.0rc1 cm 4.3.0-dev | Documentation | openMairie.org

#### Le résultat est le suivant :

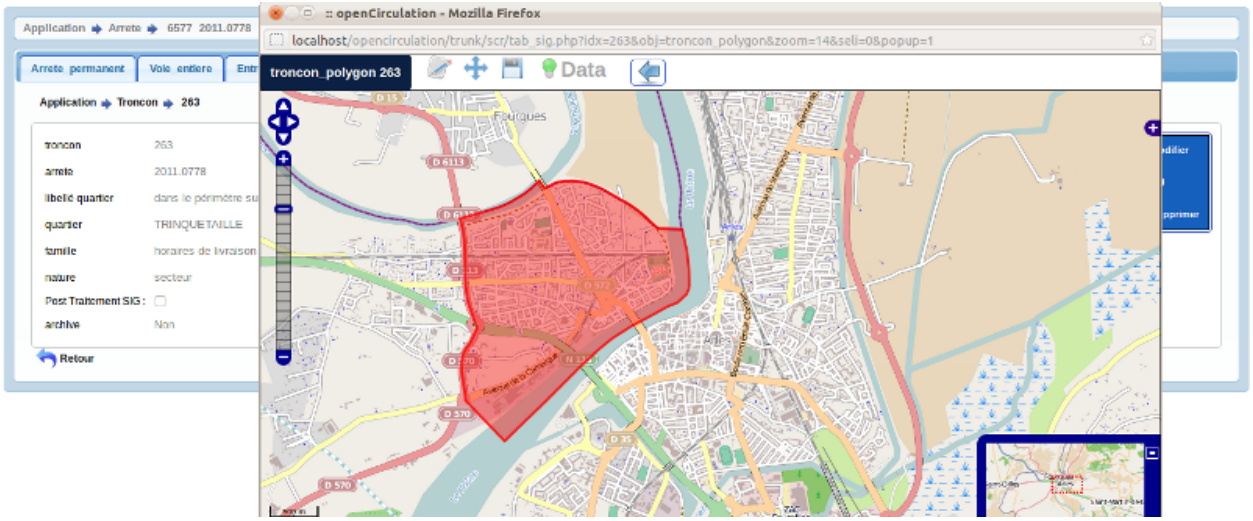

## <span id="page-15-0"></span>**1.4 Créer une édition d'arrêté**

Nous arrivons à la 3éme étape préalable à l'édition d'un arrêté.

Il vous est proposé le formulaire suivant (avec affichage de la bible manuelle):

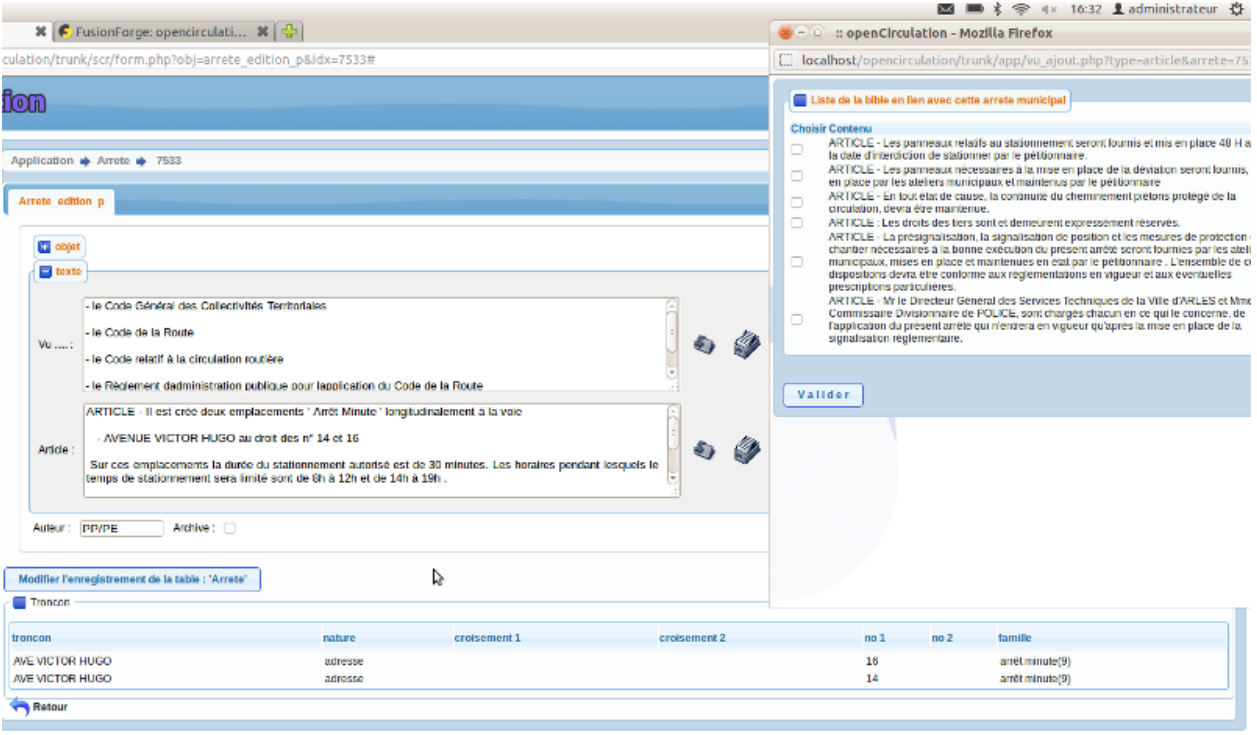

openCirculation Version 1.0.0rc1 om 4.3.0-dev | Documentation | openMairie.org

Vous pouvez modifier :

- l'objet
- les initiales de l'auteur (variable om\_parametre par défaut)

L'arrêté se compose de 2 textes :

- vu : prendra en compte le visa des textes et les "considérant"
- article : qui prend en compte les articles de l'arrêté.

Vous avez 2 boutons d'accès à la bible pour chaque zone "vu" et "article"

Le premier bouton met en oeuvre les morceaux de texte automatisés dans la bible (voir paramètrage)

Le deuxième bouton vous permet d'accéder de manière manuelle à la bible suivant la destination de l'arrêté en cours. Cliquez sur les zones "bible" que vous voulez voir dans l'arrêté et celles ci s'insereront suivant l'ordre paramétré dans la bible.

Il est important de noter que le bouton automatique d' article va rechercher aussi les tronçons correspondants à l'arrêté et les insèrent avec un article par famille suivant le paramétrage de famille. (les tronçons apparaissent dans le tableau dessous)

Enfin, les articles seront numérotés lors de l'édition et apparaissent de la manière suivante "ARTICLE :" sans numéro dans le texte (Compatibilité de récupération de données avec GESTAR)

Il est affiché ci dessous en appuyant sur l'action édition (icone pdf) dans la fiche de consultation ou dans la liste des arrêtés un exemple d'arrêté temporaire :

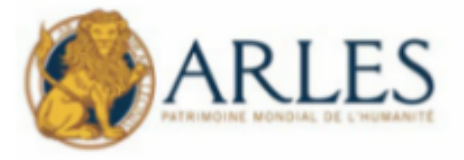

Arrété n° 2012.0036 PP/SS

Objet RUE VINCENT D'INDY - Destination temporaire - Déménagement \*copie 2012.0034\*

#### LE MAIRE DE LA VILLE D'ARLES

#### VII.

- le Code Général des Collectivités Territoriales
- le Code de la Route
- le Code relatif à la circulation routière
- le Règlement d'administration publique pour l'application du Code de la Route
- l'arrêté inter ministériel du 24 novembre 1967 sur la signalisation routière modifié par les arrêtés subséquents

#### **ARRETE**

ARTICLE 1 : La circulation de tous véhicules s'effectuera en sens unique

- Du 01 Septembre 2012 à 10:00:00 jusqu'au 01 Septembre 2012 à 11:00:00 RUE VINCENT D'INDY dans le sens de circulation RUE MAURICE RAVEL vers AVE DE STALINGRAD

> En mairie le, 24/09/2012 par délégation Le Premier Adjoint

## <span id="page-17-0"></span>**1.5 Creer un ayant Droit**

L'ayant droit est une personne morale ou physique concernée par un ou plusieurs arretés municipaux temporaires.

La liste des ayants droits est accessible dans le menu par arrêté -> ayant droit

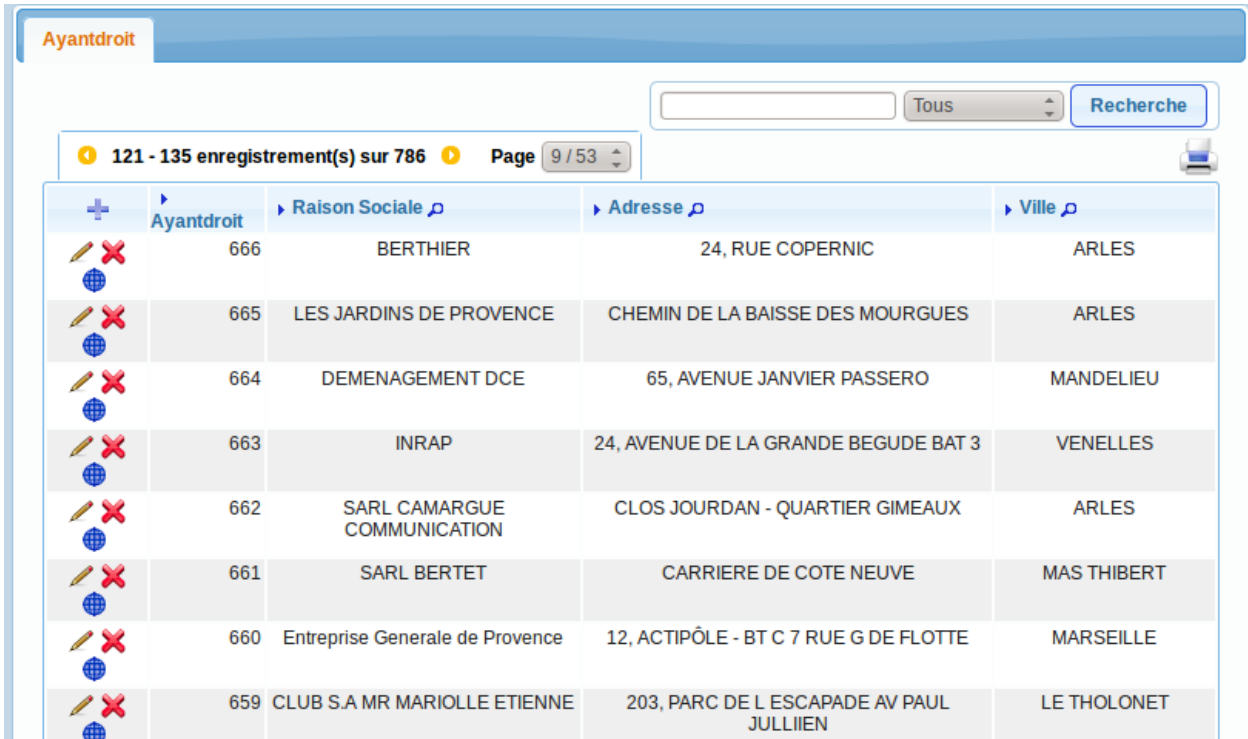

Le formulaire suivant permet de modifier l'ayant droit :

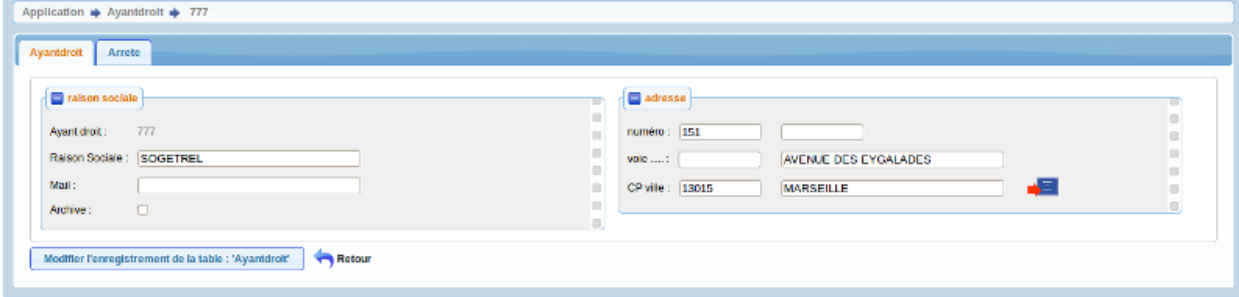

openCirculation Version 1.0.0rc1 cm 4.3.0-dev | Documentation | openMairie.org

Il faut saisir :

- le nom ( obligatoire ) : nom de la personne physique concerné
- l'adresse se remplit en entrant dans le champs recherche le nom de l'adresse. Une partie des champs seront par la suite pré-remplie.
- en cliquant sur le bouton, l'ayant droit sera géolocalisé.

Le champ archive permet de ne pas faire apparaître l'ayant droit dans le choix des prochains arrêtés

Il est noté que les ayants droits ne doivent pas tous être saisis et il est préférable de ne stocker que ceux qui sollicitent de nombreux arrêtés (entreprises locales).

Il est proposé un exemple de géolocalisation d'une entreprise

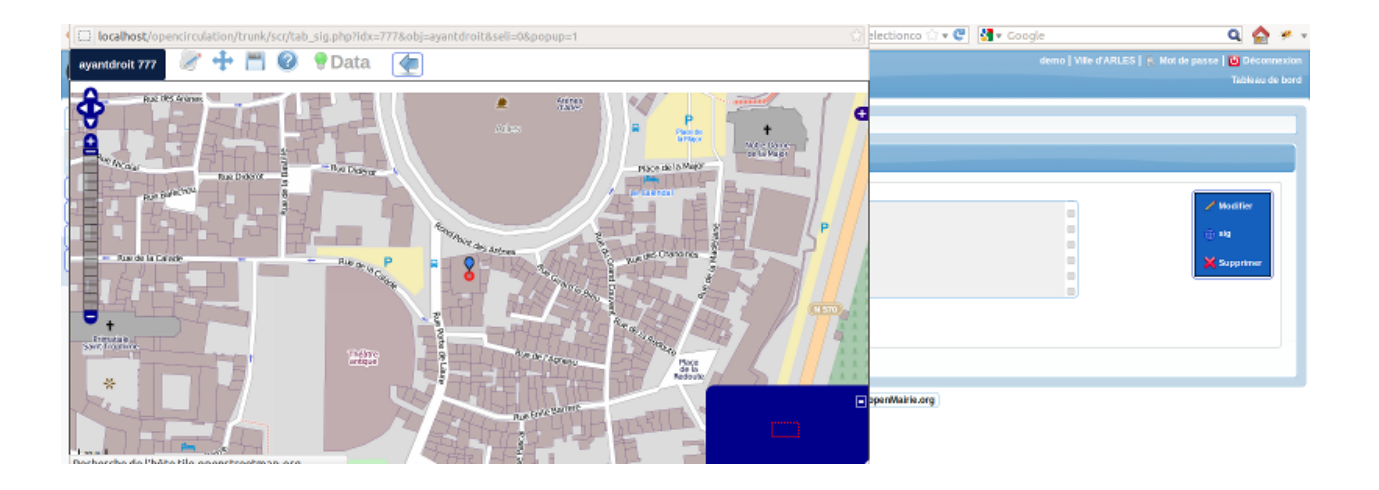

#### **CHAPTER**

**TWO**

# **PARAMÉTRAGE**

<span id="page-20-0"></span>Nous vous proposons dans ce chapitre d'utiliser le paramétrage.

Un paramétrage de base est disponible dans data/pgsql/parametrage.sql

## <span id="page-20-1"></span>**2.1 Saisir une destination**

Il est proposé de décrire dans ce paragraphe la saisie d'un destination dans le menu paramétrage.

Les destinations sont listées dans l'option destination du menu paramétrage

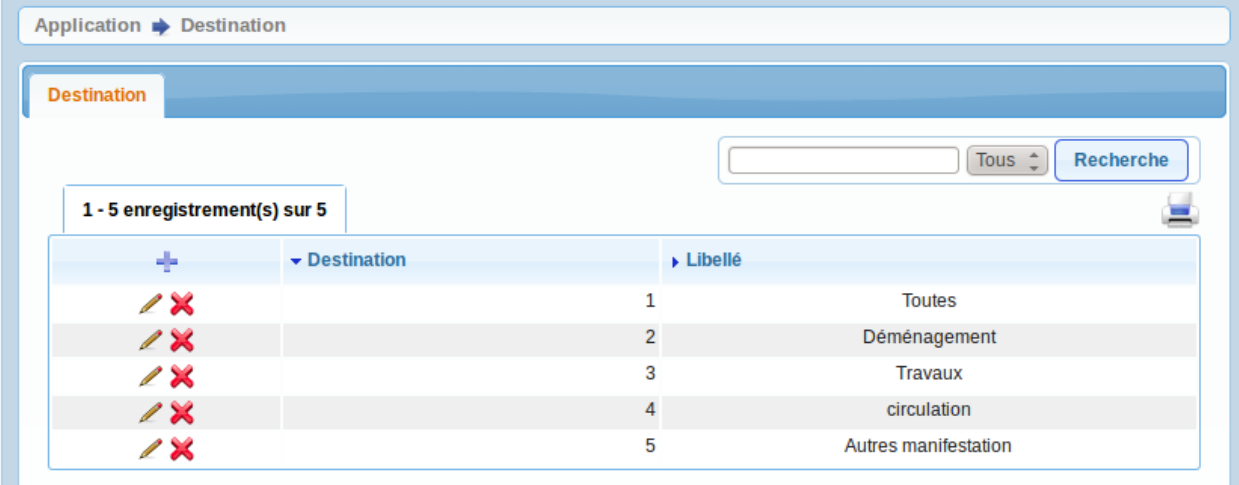

Il est possible de créer ou modifier un domaine dans le formulaire ci dessous

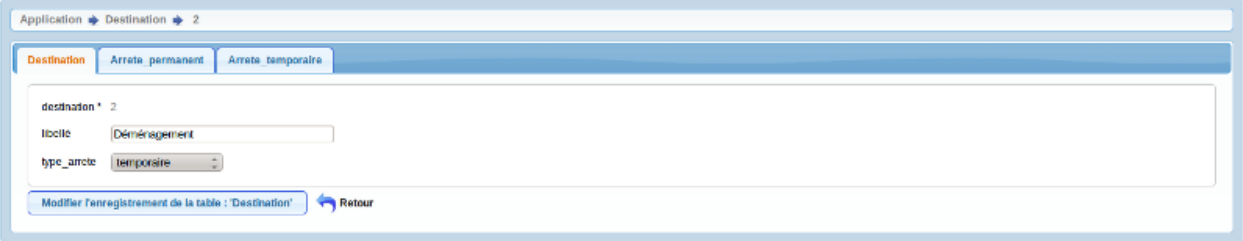

openCirculation Version 1.0.0rc1 om 4.3.0-dev | Documentation | openMairie.org

Il est saisie :

• le libellé ( obligatoire )

• le type d'arrêté : permanent ou temporaire

Une destination définit les éléments de la bible qui vont s'appliquer.

Dans dyn/var.inc, la variable \$toute\_destination est le arametre de destination designant toutes les destinations utilisé dans app/vu\_auto.php, app/vu\_ajout.php et troncon.class.php : accès aux éléments de bible dans arrete et de famille dans troncon

```
$toute_destination=1;
```
## <span id="page-21-0"></span>**2.2 Saisir un élement de bible**

Il est proposé de décrire dans ce paragraphe la saisie d'un élément de la bible.

Les élements de la bible sont listées dans l'option bible du menu paramétrage

| Application $\Rightarrow$ Bible<br><b>Bible</b> |                                                 |                                         |                                       |                           |                             |
|-------------------------------------------------|-------------------------------------------------|-----------------------------------------|---------------------------------------|---------------------------|-----------------------------|
|                                                 | 1 - 15 enregistrement(s) sur 23 0<br>Page 1/2 1 |                                         |                                       | Tous.                     | ÷<br>Recherche              |
| $-1 -$ bible $p$                                | » libellé                                       | $\blacktriangleright$ destination $\mu$ | $\triangleright$ complement $\varphi$ | $\star$ automatique $\mu$ | $\blacktriangleright$ ordre |
|                                                 | 11 Code de la route                             | Toutes                                  | wu                                    | Out                       |                             |
|                                                 | 14 pour execution circulation                   | réglementation de la circulation        | article                               | Out.                      |                             |
|                                                 | 17 panneau déviation                            | <b>Toutes</b>                           | article                               | Non                       |                             |
|                                                 | 18 pre signalisation conforme                   | Toutes                                  | article                               | Non                       |                             |
|                                                 | 23 ampliation de l'arrete                       | Trayaux                                 | article                               | Out                       |                             |
|                                                 | 24 panneaux stationnement                       | <b>Toutes</b>                           | article                               | Non                       |                             |
|                                                 | 25 responsabilité pédilonnaire                  | Travaux                                 | article                               | Oui                       |                             |
|                                                 | 26 cheminement pieton                           | Toutes                                  | article                               | Non                       |                             |
|                                                 | 27 accès riverain                               | réglementation de la circulation        | article                               | Non                       |                             |
|                                                 | 28 respect de l'emprise du chantier             | Travaux                                 | article                               | Out.                      |                             |
|                                                 | 30 panneaux stationnement 48 h avt              | Travaux                                 | article                               | Non                       |                             |
|                                                 | 31 stationnement interdit                       | <b>Travaux</b>                          | article                               | Oui                       |                             |
|                                                 | 32 yu auto travaux                              | Trayaux                                 | <b>YU</b>                             | Out                       |                             |
|                                                 | 33 circulation interdite travaux                | Travaux                                 | article                               | Non                       |                             |
|                                                 | 34 continuité chemin piéton                     | réglementation de la circulation        | article                               | Non                       |                             |

openCirculation Version 1.0.0rc1 om 4.3.0-dev | Documentation | openMairie.org じ

Il est possible de creer ou modifier un élement de la bible dans le formulaire :

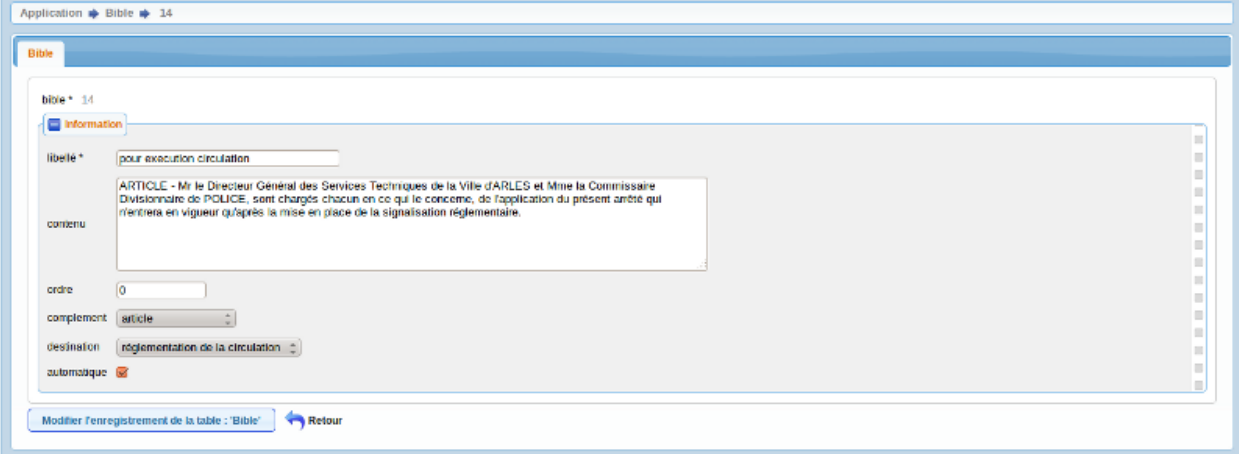

openCirculation Version 1.0.0rc1 om 4.3.0-dev | Documentation | openMairie.org

Un élément de bible est composé des zones suivantes :

- libellé (obligatoire ) : definition d'un type de bible
- contenu : texte qui sera inséré dans l'arrêté
- destination : choix de la destination ou toutes
- automatique : si cette élément s'applique automatiquement aux arretés dont la destination correspond
- complement : dans l'arrêté, la bible s'applique sur le champ texte "vu" ou sur le champ texte "article"

Il est possible d'insérer les champs concernant l'ayantdroit (arrête temporaire) avec la variable : &ayantdroit exemple

ARTICLE - L'ampliation du présent arrêté sera notifiée à la &ayantdroit

### <span id="page-22-0"></span>**2.3 Saisir une famille**

Il est proposé de décrire dans ce paragraphe la saisie d'une famille dans le menu paramétrage.

La famille permet de définir quelle règle de circulation ou stationnement va définir le tronçon de voie ou secteur ou va s'appliquer l'arrêté

Les familles sont listées dans l'option famille du menu paramétrage

| Application $\Rightarrow$ Famille                   |                                     |               |                    |                     |                                |                               |
|-----------------------------------------------------|-------------------------------------|---------------|--------------------|---------------------|--------------------------------|-------------------------------|
| Famille                                             |                                     |               |                    |                     |                                |                               |
|                                                     |                                     |               |                    |                     | <b>Tous</b>                    | ÷<br>Recherche                |
| 1 15 enregistrement(s) sur 25 0<br>ala v familie "o | Page 1/2 1<br>ا ص Ilbellé او        | » automatique | , type_geometrie o | p nature troncon p. | $\bullet$ destination $\rho$ . | ᆖ<br>$\bullet$ ordre $\alpha$ |
|                                                     | 1 a reprendre                       | Oui           |                    |                     | Toutes                         |                               |
|                                                     | 2 circulation interdite             | <b>Cut</b>    | line               |                     | <b>Toutes</b>                  | 10                            |
|                                                     | 3 stationnement interdit            | Out           | line               |                     | <b>Touriss</b>                 | 20                            |
|                                                     | 4 sens interdit                     | Non           | line               |                     | Toures                         | 10                            |
|                                                     | 6 circulation pièton interdite      | Out           | line               |                     | Toutes                         |                               |
|                                                     | 7 droulation sur une voie           | <b>Out</b>    | <b>Inc.</b>        |                     | Touries.                       |                               |
|                                                     | 8 arret obligatoire                 | Non           | point              | croisement          | Toures                         |                               |
|                                                     | 9 anët minute                       | Oui           | point              | adresse             | Toutes                         |                               |
|                                                     | 10 vitesse limitée à 30 km/h        | Cut           | Inc                |                     | Toutes                         |                               |
|                                                     | 11 stationnement G.I.G-G.I.C.       | <b>Out</b>    | point              | adresse             | <b>Touriss</b>                 |                               |
|                                                     | 12 Piste cyclable                   | Oui           | line               |                     | Toutes                         |                               |
|                                                     | 13 zone de rencontre                | Out           | line.              |                     | Toutes                         |                               |
|                                                     | 14 Interdiction de tourner à gauche | Non           | point              | croisement          | <b>Toutes</b>                  |                               |
|                                                     | 15 Zone piétonne                    | Oui           | line               |                     | Toures                         |                               |
|                                                     | 16 stationnement réservé            | Oui           | point              | adresse             | Toutes                         |                               |

openCirculation Version 1.0.0rc1 om 4.3.0-dev | Documentation | openMalrie.org

Il est possible de créer ou modifier une famille dans le formulaire ci dessous

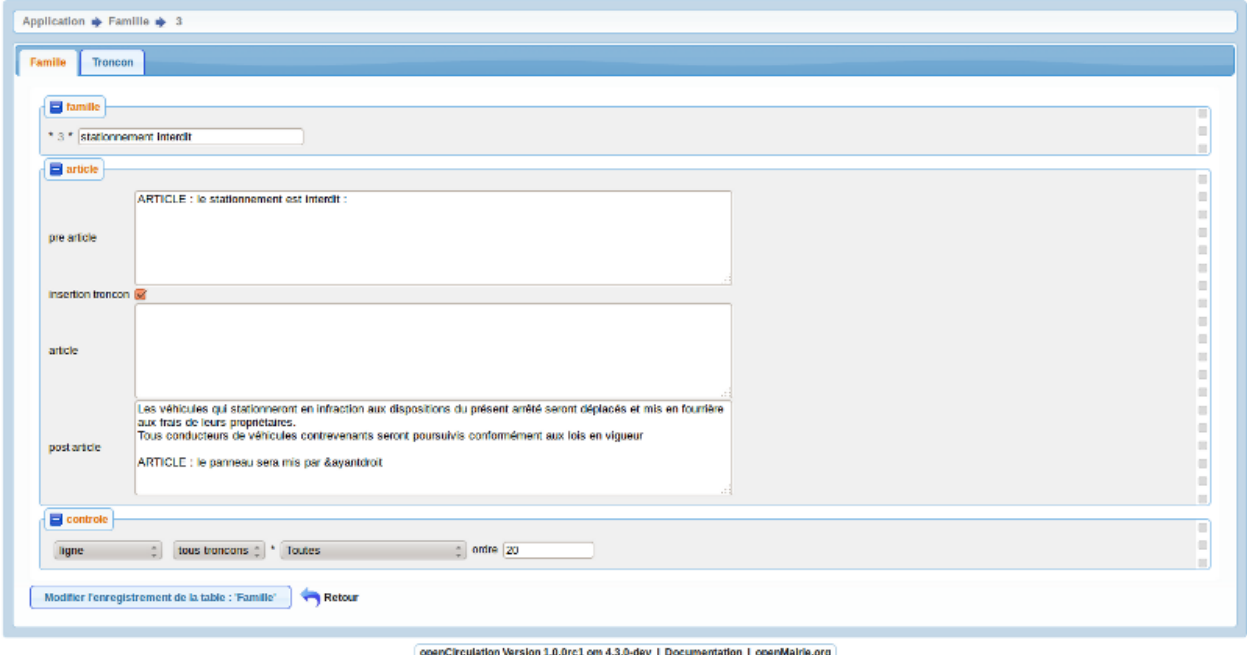

Il est saisie :

- le libellé ( obligatoire )
- le pré article : texte qui s affiche au début de l'article. Pour qu'un article numéroté apparaisse dans l'arrêté, i faut mettre "ARTICLE :"
- l'insertion des tronçons : case à cocher : si cette case est cochée, les tronçons concernés s'inséreront après le pré article
- l'article : corps de l'article qui s'affichera pour chaque tronçon
- le post article qui s'affichera en fin d'article
- la geometrie correspondante : point ou ligne (restriction dans les tronçons)
- le type de troncon : adresse correspond a adresse et entre\_adresse ; croisement à croisement et entre\_croisement
- la destination (obligatoire)
- l'ordre dans l'édition des familles dans l arrete

Sur pre article, article, post article, il est possible d'insérer les variables suivantes

```
champ de la table troncon
    &rivoli_voie
    &rivoli_depart
    &rivoli_fin
    &numero_depart
    &numero_fin
    &date_depart
    &date_fin
    &heure_depart
    &heure_fin
champ de la table arrete
    &ayantdroit
```
Exemple d'utilisation de variable en cas d'un stop (il est judicieux de mettre ce texte plutôt dans article):

Tout conducteur de véhicule sortant de &rivoli\_voie devra obligatoirement marquer un temps d'arrêt et de sécurité, et céder le passage aux véhicules circulant &rivoli\_depart

## <span id="page-24-0"></span>**2.4 Saisir le filaire**

Il est proposé de décrire dans ce paragraphe le filaire

Les tronçons du filaire sont listés dans l'option filaire du menu paramétrage

| Application $\otimes$ Filaire Vue |                                                |                               |
|-----------------------------------|------------------------------------------------|-------------------------------|
| <b>Filaire</b>                    |                                                |                               |
|                                   | 1-15 enregistrement(s) sur 4381 O Page 1/293 ( | Recherche<br>Tous :           |
| $+$ filaire $D$                   | a rivoll                                       | $\star$ libelié.              |
|                                   | 1 RUE CAMILLE FLAMMARION                       | <b>RUE CAMILLE FLAMMARION</b> |
|                                   | 2 CHE DES MOINES                               | <b>CHEMIN DES MOINES</b>      |
|                                   | 3 CHE DES MOINES                               | CHEMIN DES MOINES             |
|                                   | 4 RUE JEAN BOUIN                               | RUE JEAN BOUIN                |
|                                   | 5 RTE DEPARTEMENTALE 113                       | ROUTE DEPARTEMENTALE 113      |
|                                   | 6 AVE DE LA CAMARGUE                           | AV DE LA CAMARGUE             |
|                                   | 7 AVE DE LA CAMARGUE                           | AV DE LA CAMARGUE             |
|                                   | 8 RTE DU VACCARES - RD37                       | RTE DU VACCARES - RD37        |
|                                   | 9 RTE DE MEJANES - VC5                         | ROUTE DE MEJANES - VCS        |
|                                   | 10 CHE NOR                                     | <b>CHEMIN NOIR</b>            |
|                                   | 11 CHE NOIR                                    | <b>CHEMIN NOIR</b>            |
|                                   | 12 RUE JACQUES RESSEGARE                       | RUE JACQUES RESSEGAIRE        |
|                                   | 13 CHE DU MAS D'ANDRE - VC9                    | CHEMIN DU MAS D'ANDRE - VC9   |
|                                   | 14 CHE DES SEGONNAUX - VC13                    | CHEMIN DES SEGONNAUX - VC13   |
|                                   | 15 CHE DES SEGONNAUX - VC13                    | CHEMIN DES SEGONNAUX - VC13   |

apportional standard in part and 4 future i Program artistical Lapanitation and

Il est possible de creer ou modifier un élement du filaire dans le formulaire :

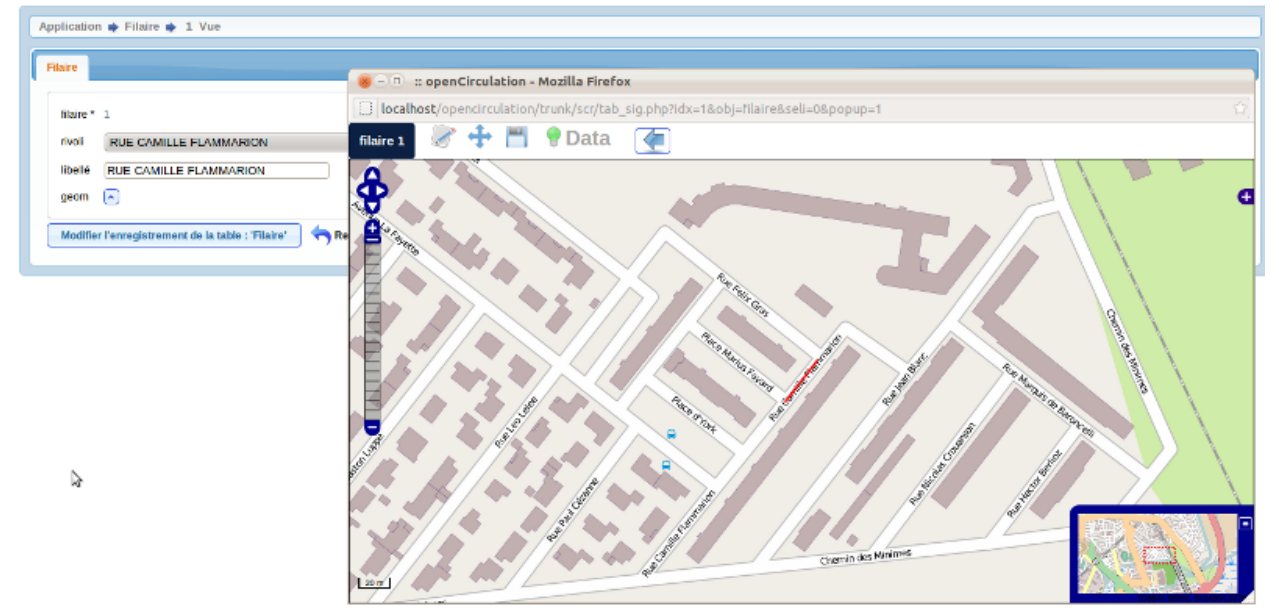

L'outil proposé par openMairie sur la base d'openLayers n'est pas forcemment le plus adapté pour modifier le filaire (précision sur les carrefours). Nous vous conseillons de réaliser ce filaire a l'aide de qgis.

L'IGN fournit aux collectivités les données sur le filaire.

Si vous disposez d'un SIG au format standard, vous pouvez faire une vue sur la base SIG ou un import dans openCirculation.

Le filaire est essentiel pour construire des géométries automatiques pour les tronçons associés aux arrêtés :

- par projection de points d'adresse : adresse ou entre deux adresses d'une même rue
- pour calculer soit un point / croisement entre 2 voies, soit une ligne représentant une voie entre deux croisements
- pour créer une géométrie voie entière ou s applique un arrêté.

## <span id="page-25-0"></span>**2.5 Saisir un périmétre**

Les périmétres sont listés dans l'option périmétre du menu paramétrage

| Application $\Rightarrow$ Perimetre                                                               |                    |                                 |
|---------------------------------------------------------------------------------------------------|--------------------|---------------------------------|
| Perimetre                                                                                         |                    |                                 |
| 1 - 15 enregistrement(s) sur 19 $\left  \textbf{O} \right $ Page $\left  1/2 \right  \frac{1}{2}$ |                    | Tous<br>Recherche<br>$\ddot{z}$ |
| $\frac{1}{2}$ $\bullet$ perimetre $\mu$                                                           | A libellé p        |                                 |
| ¢                                                                                                 | 1 TRINQUETALLE     |                                 |
|                                                                                                   | 2 CENTRE VILLE     |                                 |
| ф                                                                                                 | 3 ALYSCAMPS        |                                 |
|                                                                                                   | 4 GRIFFEULLE       |                                 |
| ф                                                                                                 | 5 MONPLAISIR       |                                 |
|                                                                                                   | 6 TREBON           |                                 |
| ф                                                                                                 | 7 PONT DE CRAU     |                                 |
|                                                                                                   | 8 MOULES           |                                 |
| ٠                                                                                                 | 9 BARRIOL          |                                 |
|                                                                                                   | 10 FOURCHON        |                                 |
| ф                                                                                                 | 11 CAZENEUVE       |                                 |
|                                                                                                   | 12 SALIERS         |                                 |
| ф                                                                                                 | 13 ALBARON         |                                 |
|                                                                                                   | 14 SALIN DE GIRAUD |                                 |
| ⊕                                                                                                 | 15 GAGERON         |                                 |
|                                                                                                   |                    |                                 |

openCirculation Version 1.0.0rc1 om 4.3.0-dev | Documentation | openMairie.org

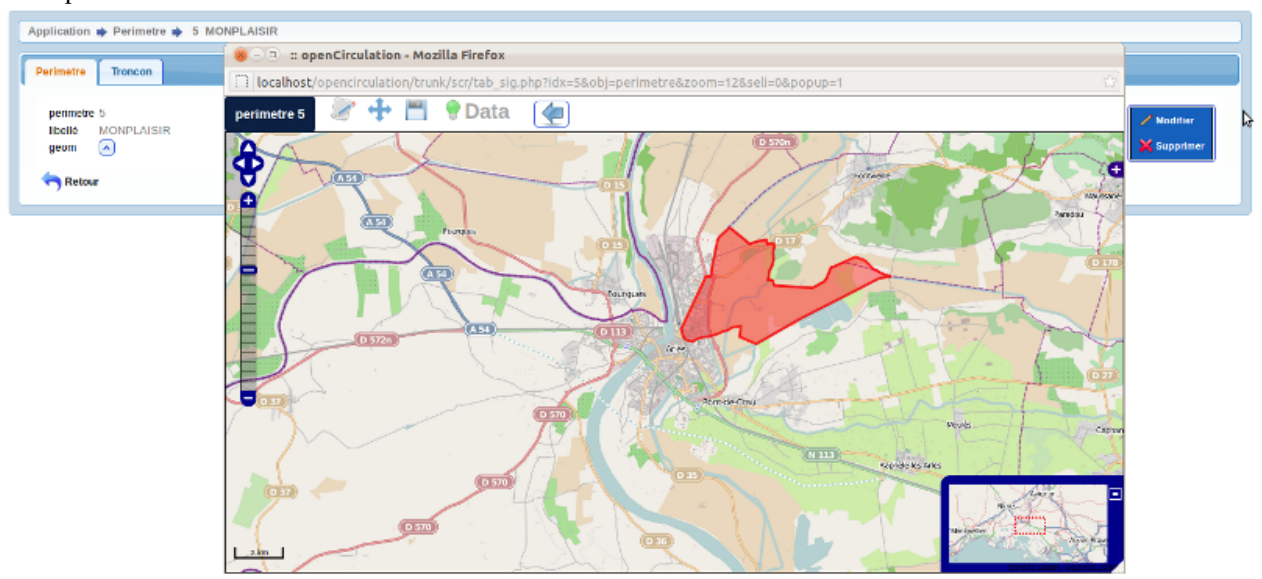

Il est possible de creer ou modifier un élement de la bible dans le formulaire ci dessous

Les périmétres sont des polygones permettant de définir des champs d'application "secteur" aux arrêtés.

## <span id="page-25-1"></span>**2.6 Saisir un rivoli**

Rivoli est un fichier de voie codifié par le service des impôts et qui est fourni par l'IGN ou par la DGI (fichiers majick)

Les rivolis sont listés dans l'option rivoli du menu paramétrage

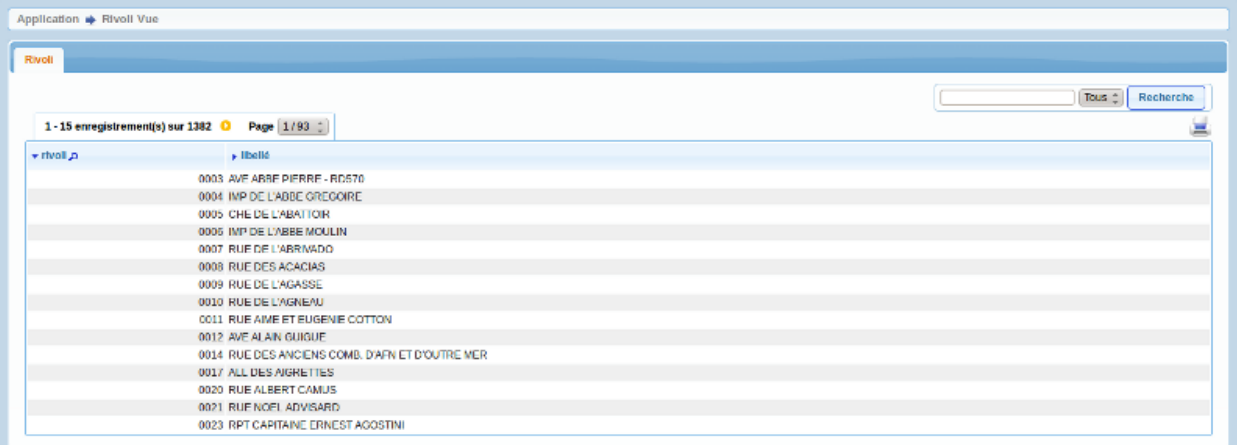

openCirculation Version 1.0.0rc1 cm 4.3.0-dev | Documentation | openMairie.org

#### Il est possible de créer ou modifier un rivoli dans le formulaire ci dessous

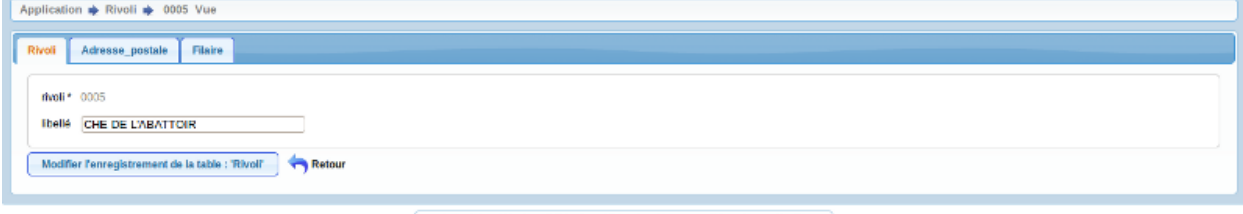

openCirculation Version 1.0.0rc1 om 4.3.0-dev | Documentation | openMairie.org

L'application openAdresse permet de gérer les rivolis

Moins spécifique et basé sur les données de l'IGN, openReferentiel permet de construire son référentiel adresse.

## <span id="page-26-0"></span>**2.7 Saisir une adresse postale**

Les adresses postales sont listées dans l'option adresse\_postale du menu paramétrage

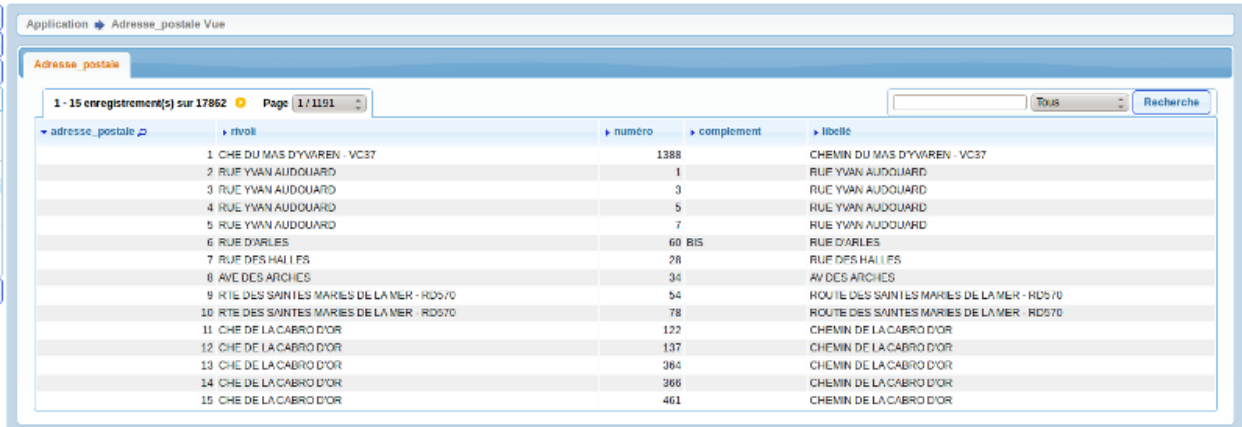

openCirculation Version 1.0.0rc1 om 4.3.0-dev | Documentation | openMairie.org

Il est possible de creer ou modifier les adresses postales dans le formulaire:

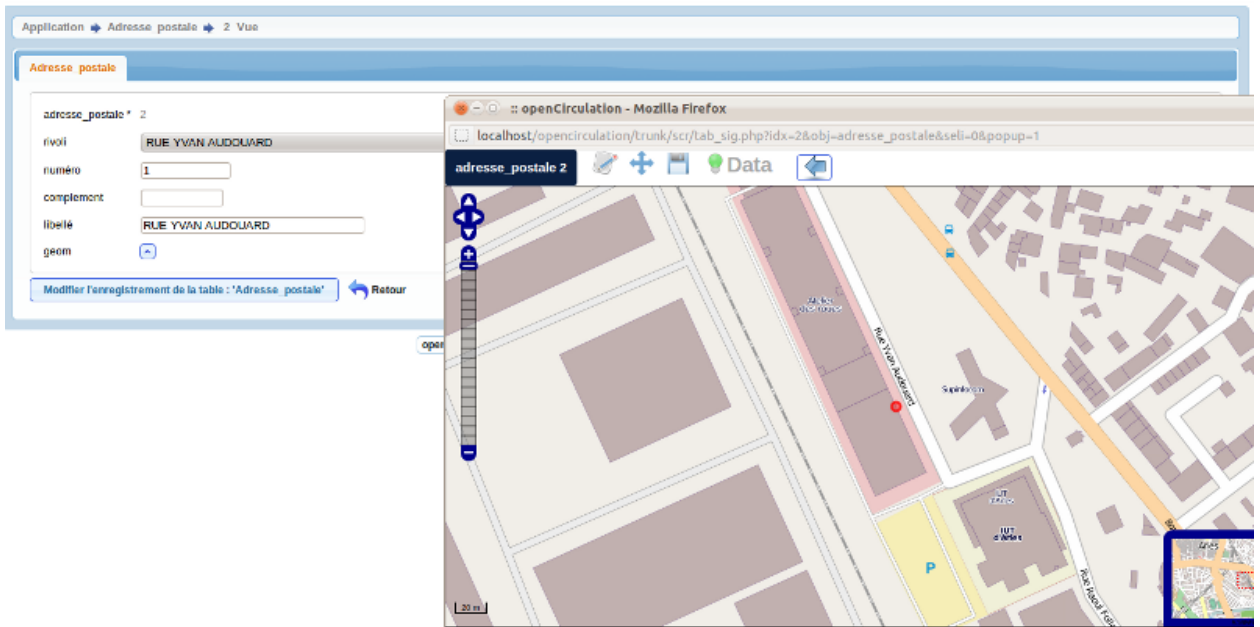

Il est proposé un outil openAdresse pour gérer les adresses dans la suite openMairie

L'IGN fournit aux collectivités les données sur les adresses.

Si vous disposez d'un SIG au format standard, vous pouvez faire une vue sur la base SIG ou un import dans openCirculation.

Les adresses postales servent dans les tronçons:

- à créer un point d'adresse pour les ayants droit de la collectivité
- à construire un point sur le filaire par projection d'adresse : troncon sur une adresse ou entre deux adresses

### <span id="page-27-0"></span>**2.8 Saisir les panneaux**

Il sera proposé dans une version ultérieure la gestion des panneaux.

La ville d Arles possède plus de 7000 paneaux non répertoriés

L'enjeu sera de gérer les dates de péremptions pour le remplacement et de rapprocher les panneaux de la législation existante via une cartographie appropriée.

#### **CHAPTER**

**THREE**

# **TRAITEMENT**

<span id="page-28-0"></span>Nous vous proposons dans ce chapitre de décrire les traitements.

## <span id="page-28-1"></span>**3.1 Mettre le registre à 1**

Ce traitement permet de remettre le registre à 1 en début d'année

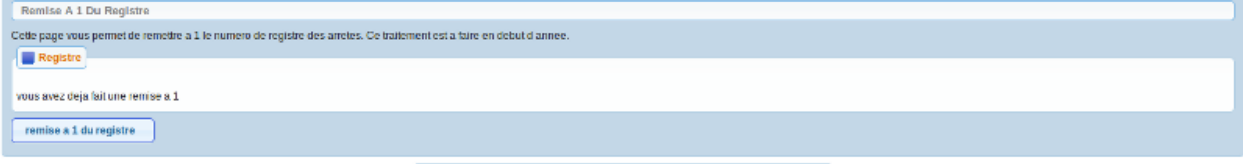

openCirculation Version 1.0.0rc1 om 4.3.0-dev | Documentation | openMairie.org

# <span id="page-28-2"></span>**3.2 Désarchiver un arrêté**

Ce traitement permet de désarchiver un arrêté archivé

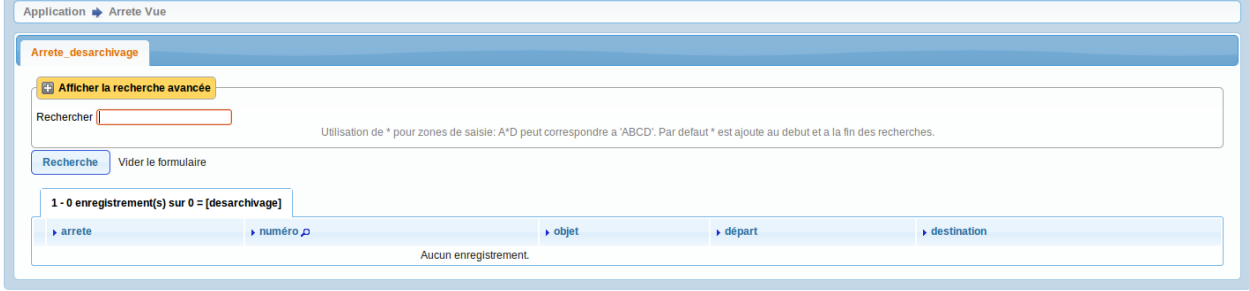

openCirculation Version 1.0.0rc1 om 4.3.0-dev | Documentation | openMairie.org

## <span id="page-28-3"></span>**3.3 Destruction des arretes temporaires**

Ce traitement permet de détruire les arrêtés temporaires à partir d'une date saisie.

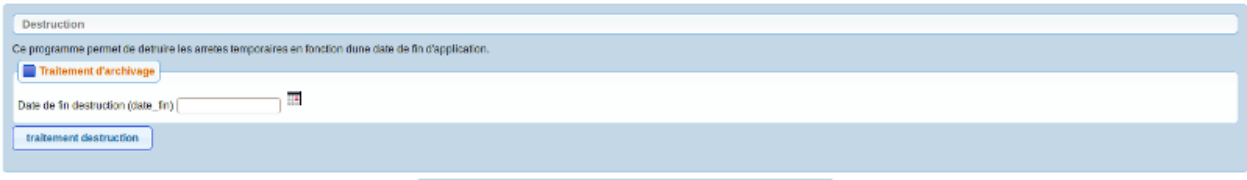

openCirculation Version 1.0.0rc1 om 4.3.0-dev | Documentation | openMairie.org

# <span id="page-29-0"></span>**3.4 L'arrêté général**

Ce traitement accessible dans le menu export/edition permet de constituer un texte récapitulatif des arrêtés permanent s'appliquant. Les tronçons archivés sont exclus de l'arrêté général. .<br>El fin de la carta de la carta de la carta de la carta de la carta de la carta de la carta de la carta de la c

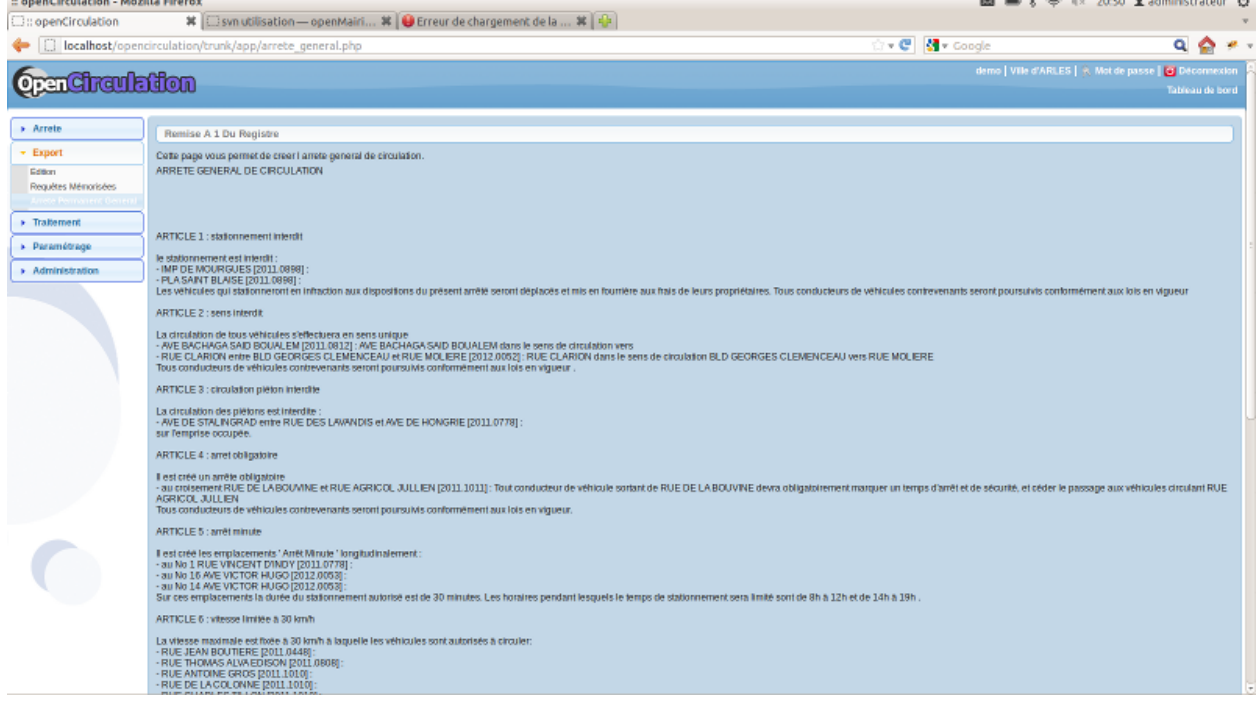

# **INTEGRATION**

<span id="page-30-0"></span>Nous vous proposons dans ce chapître de décrire l'intégration d'openCirculation dans le système d'information

- principes d'une application composite (mashup)
- integration avec des vues (adresse\_postale, rivoli, filaire)
- les fonds de cartes internet
- l'export via un flux rss
- le tableau de bord parametrable (widget)

## <span id="page-30-1"></span>**4.1 Les principes d'une application composite**

openCirculation permet de construire une application composite en intégrant des contenus venant d'applications externes.

C'est ainsi que les adresses postales de voie peuvent s' afficher sur des fonds de carte internet.

Suivant wikipedia : "Une application composite (ou mashup ou encore mash-up) est une application qui combine du contenu ou du service provenant de plusieurs applications plus ou moins hétérogènes."

#### [http://fr.wikipedia.org/wiki/Application\\_composite](http://fr.wikipedia.org/wiki/Application_composite)

Les applications composites permettent de construire une application rapidement a un faible coût grace à la fusion de multiples services internet. Les composants sont facilement ré utilisables

openCirculation respecte les formats interopérables définies pour les bases de données par l'OGC.

"L'Open Geospatial Consortium, ou OGC, est un consortium international pour développer et promouvoir des standards ouverts, les spécifications OpenGIS®, afin de garantir l'interopérabilité des contenus, des services et des échanges dans les domaines de la géomatique et de l'information géographique".

[http://fr.wikipedia.org/wiki/Open\\_Geospatial\\_Consortium](http://fr.wikipedia.org/wiki/Open_Geospatial_Consortium)

C'est ainsi que les données peuvent être consultés par tous les outils acceptant les formats postgis, wms, wfs, kml, gml, json ... et notament QGIS (outil client lourd).

Il est décrit ici les principes d'integration d'openCirculation dans le domaine de l'information géographique.

- l'utilisation de vues pour se connecter sur des bases externes
- l'export via des flux georss
- l'accès des cartes à des fluw wms (web map service)

Il est decrit ensuite l'intégration au travers de tableau de bord personnalisé.

### <span id="page-31-0"></span>**4.2 Les vues sur des bases internes ou externes**

Il est possible avec postgresql et dblink d'utiliser une base de données externe ( voir installation et utilisation de dblink dans le guide du développeur openMairie)

Il est possible aussi de mettre openCirculation dans un schéma et de faire une simple vue sur le schéma du SIG

Ces vues se substitue alors aux tables de base et elles ne sont pas modifiables.

Le paramétrage de la vue se fait dans dyn/var.inc

```
// utilisation d une base externe non modifiable dans openfoncier
// au travers de db_link et d une vue externe =1 / table opencirculation = 0
$vue adresse postale = 1;
$vue_filaire=1;
$vue_rivoli=1;
$vue_quartier=1;
```
Les vues proposées sont dans init metier vue.sql

## <span id="page-31-1"></span>**4.3 Le flux geo-rss**

openCirculation vous propose la mise en place de flux geo rss vers l'externe.

Ces flux sont paramétrables en dehors du framework openMairie.

Les scripts georss sont contenus dans app/rss

Le script proposé recherche les blocages temporaires pour la journée en cours.

Le paramétrage de la base se fait dans connexion.php (connexion standard de php)

Il est possible alors avec le script georss.php de faire un flux georss sortant des arretes temporaires applicables aujourd'hui.

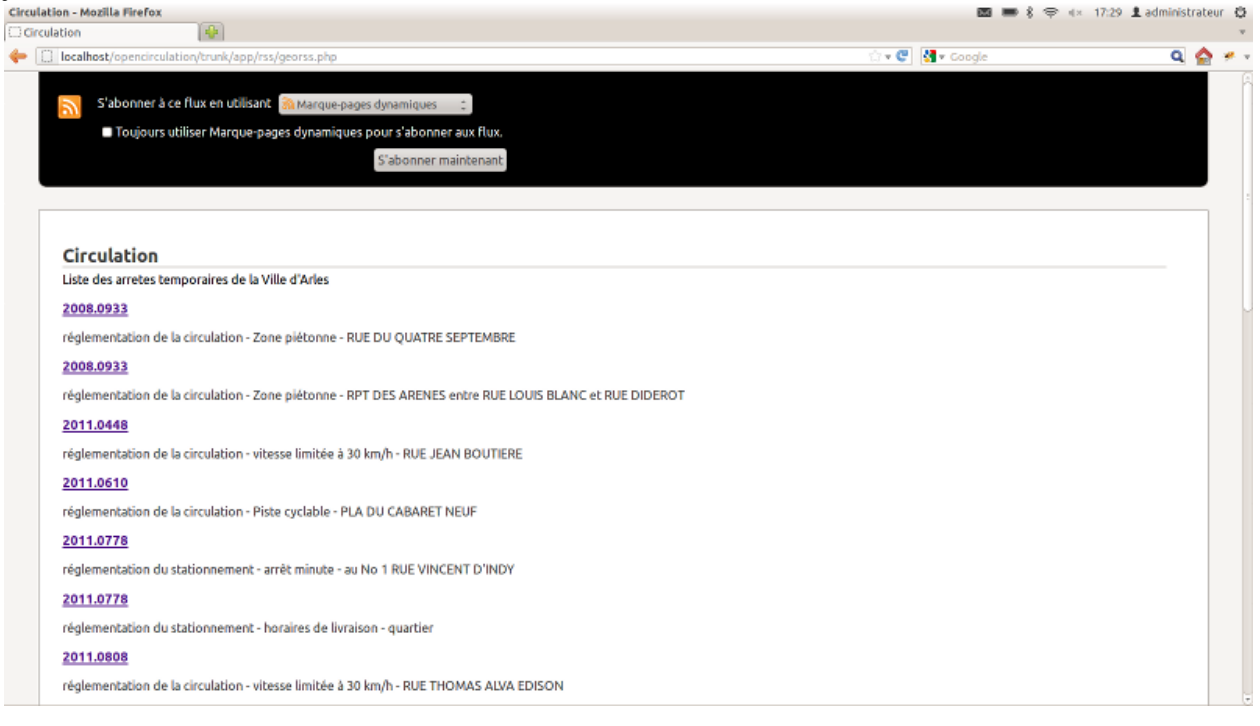

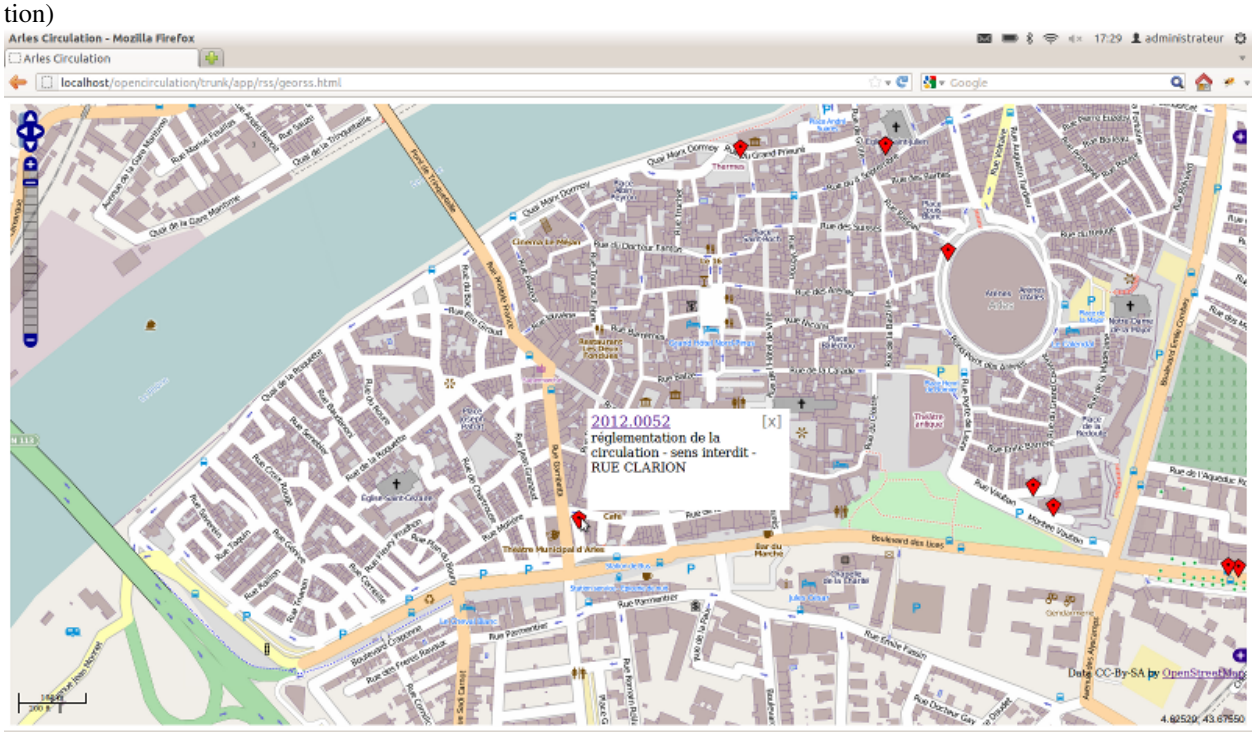

La récupération peut se faire via openLayers avec le script georss.html (à mettre sur le site internet de votre organisa-

## <span id="page-32-0"></span>**4.4 Le flux WMS**

Les affichages de cartes peuvent se faire avec des accès WMS paramétrés dans administration -> wms

```
http://localhost/cgi-bin/qgis_mapserv.fcgi?SERVICE=WMS
         &VERSION=1.3.0&map=/var/qgis/opencirculation.qgs
```

```
couches
    adresse_postale
    filaire
```
## <span id="page-32-1"></span>**4.5 Les widgets**

openCirculation permet de construire une application composite en intégrant des widgets dans le tableau de bord.

Le mode de fonctionnement des widget est décrit dans le guide du développeur openMairie.

Il est decrit ensuite l'intégration au travers de tableau de bord personnalisés.

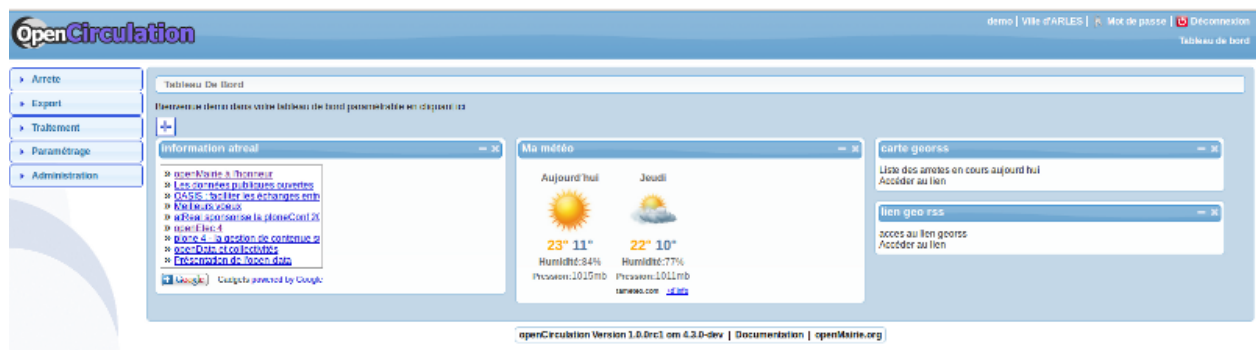

Il est donc possible de créer tout type de widget et de les intégrer dans un tableau de bord personnalisé :

Dans notre cas ci dessus, l'utilisateur "demo" a accès :

• à des applications externes

météo

- information via le widget de google
- à des applications internes

à définir

**CHAPTER**

**FIVE**

# **INDICES AND TABLES**

- <span id="page-34-0"></span>• *genindex*
- *modindex*
- *search*
- bibliographie

<http://www.openmairie.org/telechargement/openMairie-Guidedudveloppeur.pdf/view>

**CHAPTER**

**SIX**

# **CONTRIBUTEURS**

<span id="page-36-0"></span>• [Gomez Guillaume](mailto:g.gomez@villes-arles.fr)

• [Francois Raynaud](mailto:contact@openmairie.org)